# **Where have all the phases gone? Using multiclock propagation in PrimeTime**

Paul Zimmer

Zimmer Design Services 1375 Sun Tree Drive Roseville, CA 95661

[paulzimmer@zimmerdesignservices.com](mailto:paulzimmer@zimmerdesignservices.com)

website: <www.zimmerdesignservices.com>

## **ABSTRACT**

Primetime allows multiple clocks to propagate in parallel, allowing multiple operating modes to be timed in a single run. The paper will cover examples of when and how to use multiclock propagation as well as some new (2006.06 and 2006.12) features that make multiclock propagation much easier to use.

*This paper has been updated since initial publication. Please visit my website [www.zimmerdesignservices.com](http://www.zimmerdesignservices.com/) for the latest. –Paul Zimmer*

# **Table of contents**

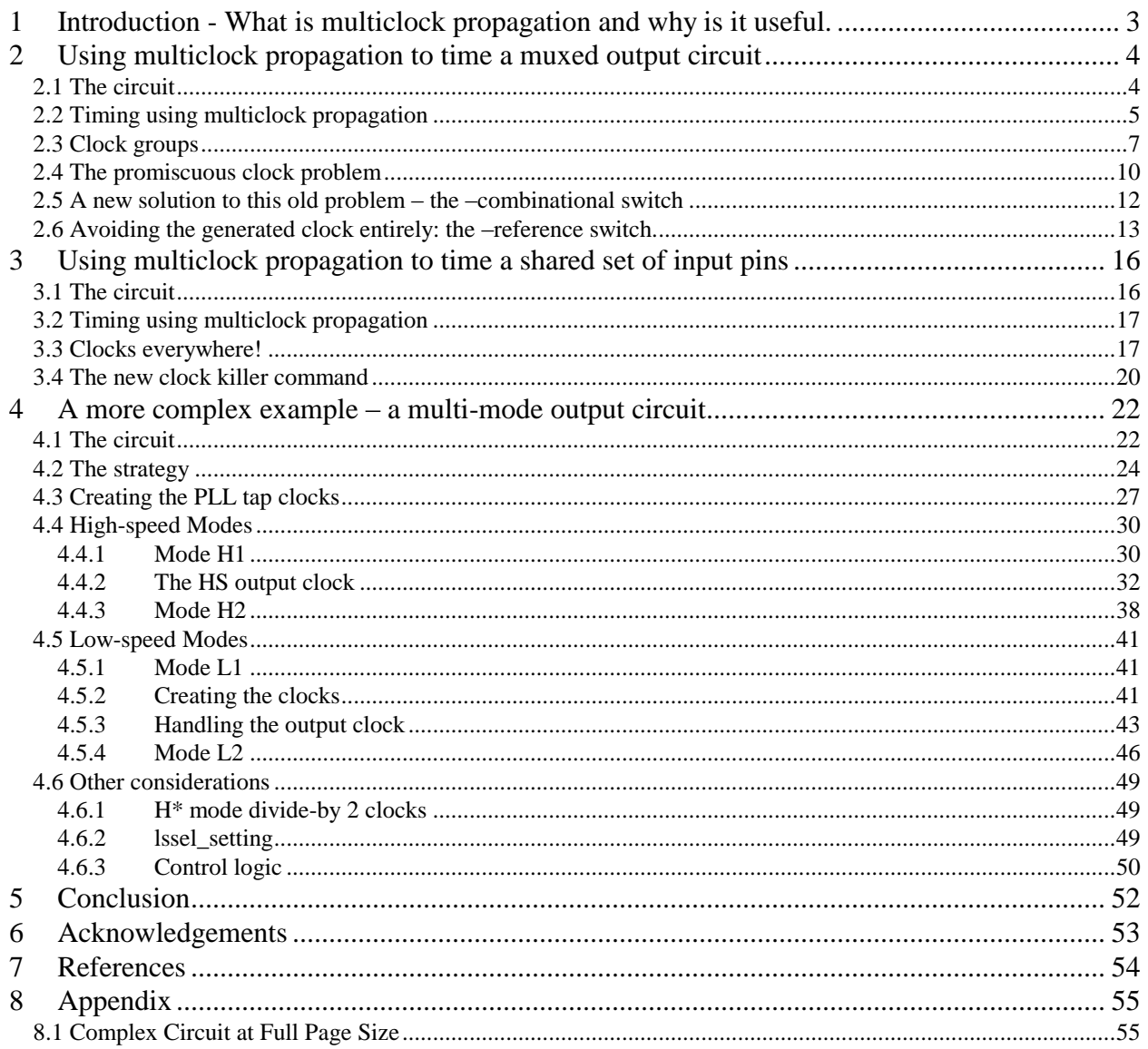

### <span id="page-2-0"></span>**1 Introduction - What is multiclock propagation and why is it useful.**

Back in 2001, I presented a paper called "Complex Clocking Situations in PrimeTime" (ref [1]). In that paper, I discussed the issue of multiplexed clocks using the following example:

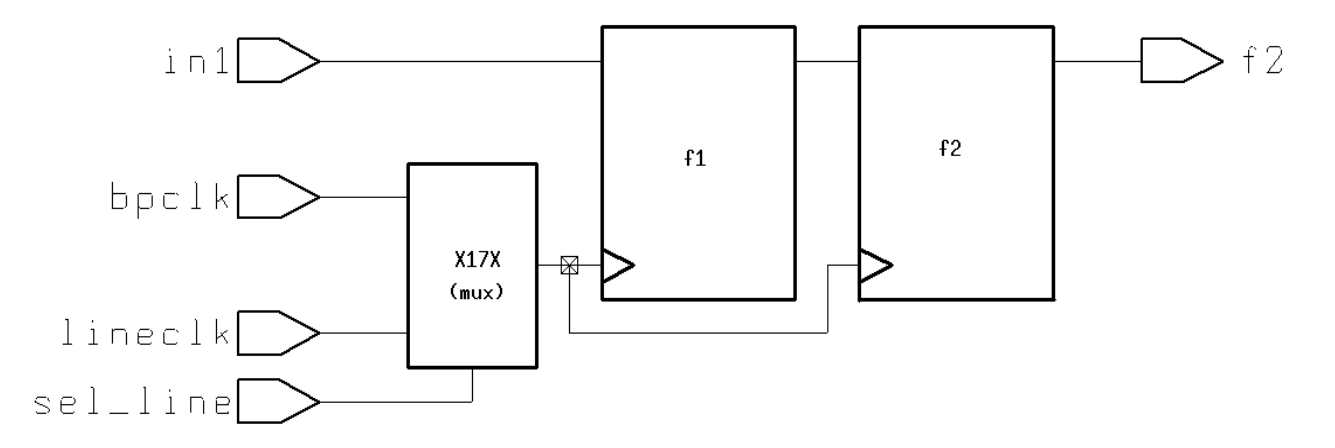

#### **Figure 1-1**

In those days, if you just created the two input clocks, only one would propagate, depending on the set\_case\_analysis value applied to sel\_line. If no set\_case\_analysis was applied, the one that propagated was the last one declared. The only way to correctly time this circuit in those days was to run PT twice, using set\_case\_analysis to select a different clock in each case. Primetime did not at the time have any way to propagate multiple clocks on the same net in parallel.

This feature (multiclock propagation) was added shortly thereafter, but was turned off by default for the first few years. It is now on by default.

So, why use it? Well, for one thing, it reduces the number of PT runs required to tape out. With all the corners being run these days, cutting down on the number of base PT runs can save a lot of time and effort.

Perhaps a more important reason to use multiclock propagation is to get accurate noise analysis. Using multiple PT runs can sometimes lead to overly optimistic noise analysis, since some clocks that will be running on a real die might not be enabled in that PT run.

Another reason to use multiclock propagation is to learn the techniques so that they can be applied to synthesis and physical design tools in the future. Timing-driven synthesis and physical design results are only as good as the constraints, and multiclock propagation is the only way to let the tools "see" the whole optimization problem at once.

Also note that the alternative to multiclock propagation, using set\_case\_analysis, has its own problems. Synthesis and layout tools will sometimes build structures (using xor or an equivalent) that stop the case\_value from propagating.

# <span id="page-3-0"></span>**2 Using multiclock propagation to time a muxed output circuit**

### <span id="page-3-1"></span>**2.1 The circuit**

Suppose a set of output pins will be shared between two interfaces, one of which runs at half the speed of the other. The output stage might look like this:

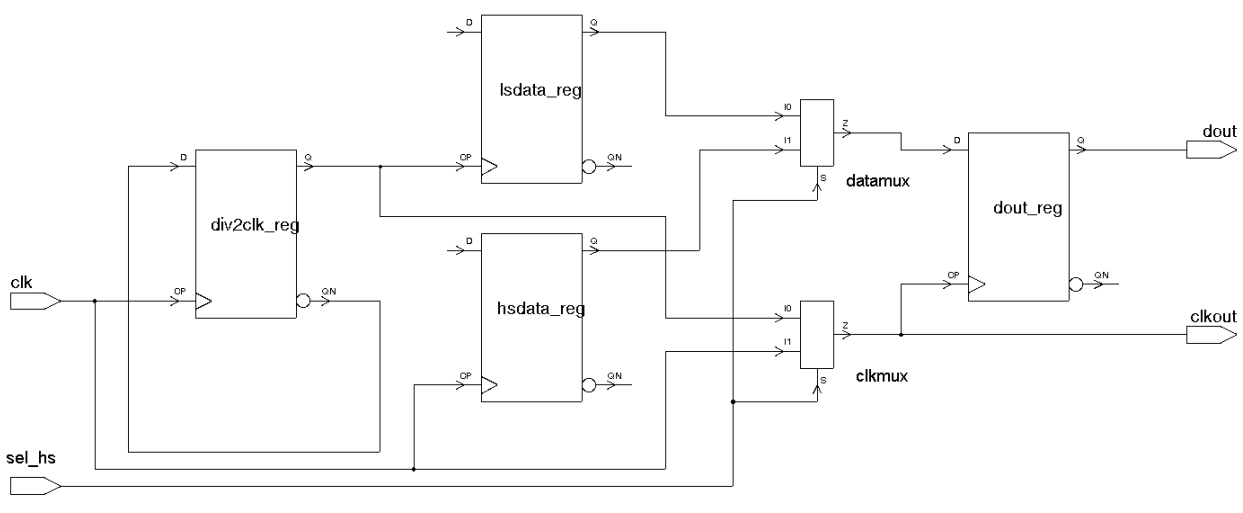

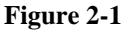

divclk\_reg creates a divide-by 2 clock, which is then used to clock the low-speed interface logic (represented by lsdata\_reg). The original, high-speed clock is used to clock the high-speed interface logic (represented by hsdata\_reg). The outputs of these logic blocks, and their clocks, are then muxed into a final output flop and onto the output clock pin clkout to form a sourcesynchronous interface.

The clock and data flow look like this:

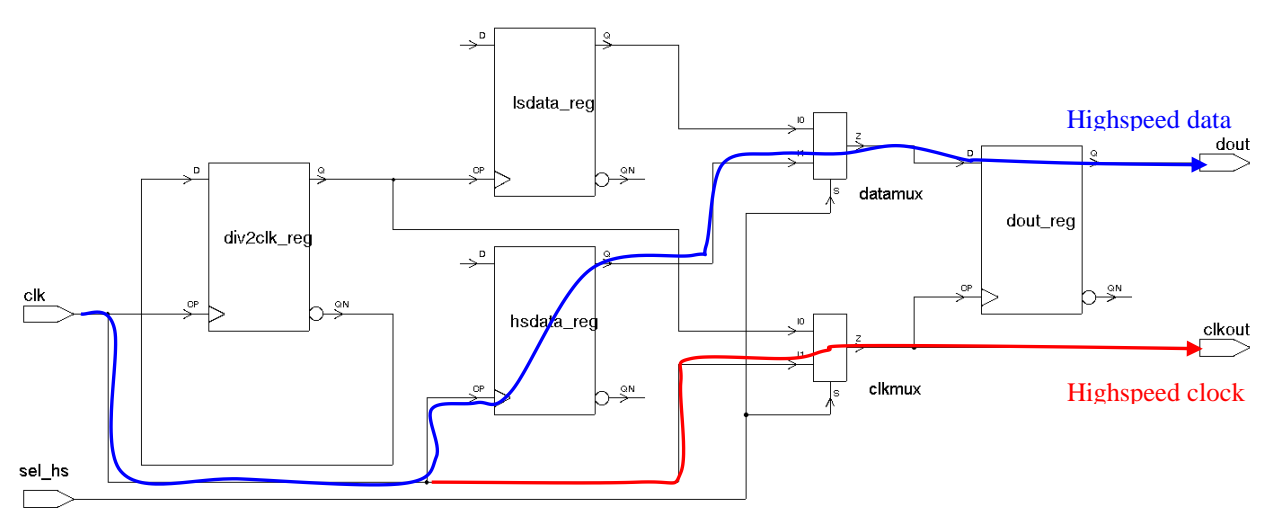

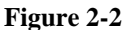

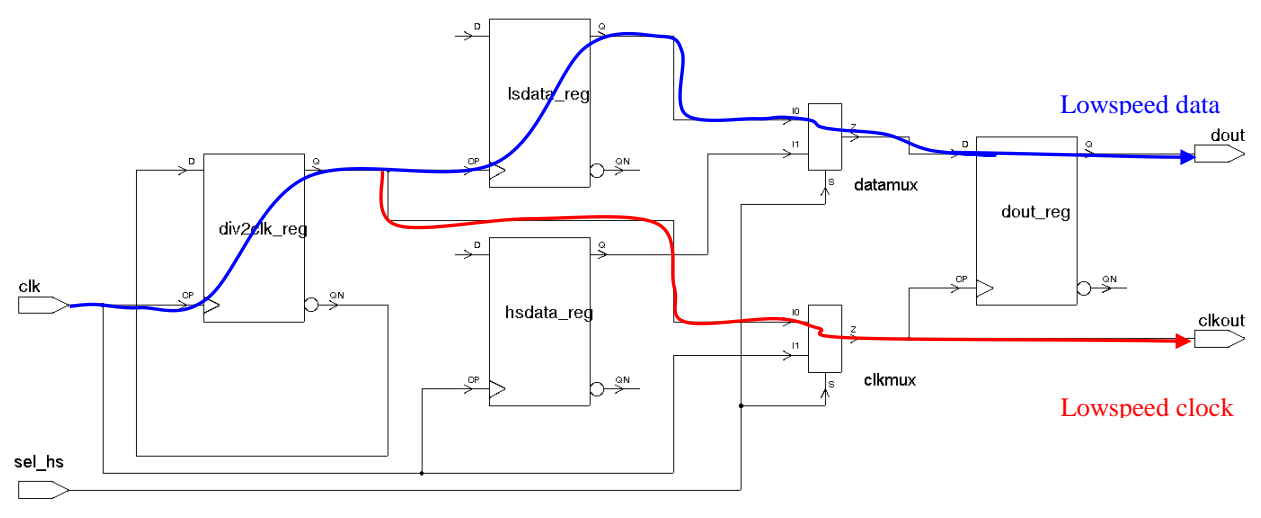

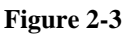

### <span id="page-4-0"></span>**2.2 Timing using multiclock propagation**

Rather than use set\_case\_analysis to control the muxes and using two PT runs, we can time both modes simultaneously using multiclock propagation.

First, I want to make sure multiclock propagation is on:

**set timing\_enable\_multiple\_clocks\_per\_reg** true

I also turn off the switch that causes PrimeTime to create dummy input constraints:

**set timing\_input\_port\_default\_clock** false

And I use a new(er) switch that will cause all the clocks I create to be propagated:

```
set timing_all_clocks_propagated true
```
Now we create the input clock hsclk:

```
set hsperiod 1.0
create_clock -period $hsperiod [get_ports clk] -name hsclk
```
Then we create the divide-by 2 clock lsclk for low-speed mode:

```
create generated clock \
  -name lsclk \
 -source [get attribute [get clocks hsclk] sources] \
 -divide by 2 \backslash -master_clock hsclk \
  -add \sqrt{ } [get_pins div2clk_reg/Q]
```
Next we need to create the two output clocks lsclkout and hsclkout. Lsclkout is slaved to lsclk and hsclkout is slaved to hsclk (this is standard technique for a source-sync output – see ref [1]). They are both created on the clkout port, so we must use –add:

```
create_generated_clock \
   -name hsclkout \
   -source [get_attribute [get_clocks hsclk] sources] \
  -divide by 1 \n\lambda -master_clock hsclk \
   -add \
  [get_ports clkout]
create generated clock \
   -name lsclkout \
   -source [get_attribute [get_clocks lsclk] sources] \
  -divide by 1 \nightharpoonup-master clock lsclk \
  -add \lambda [get_ports clkout]
```
The report\_clock output then looks like this:

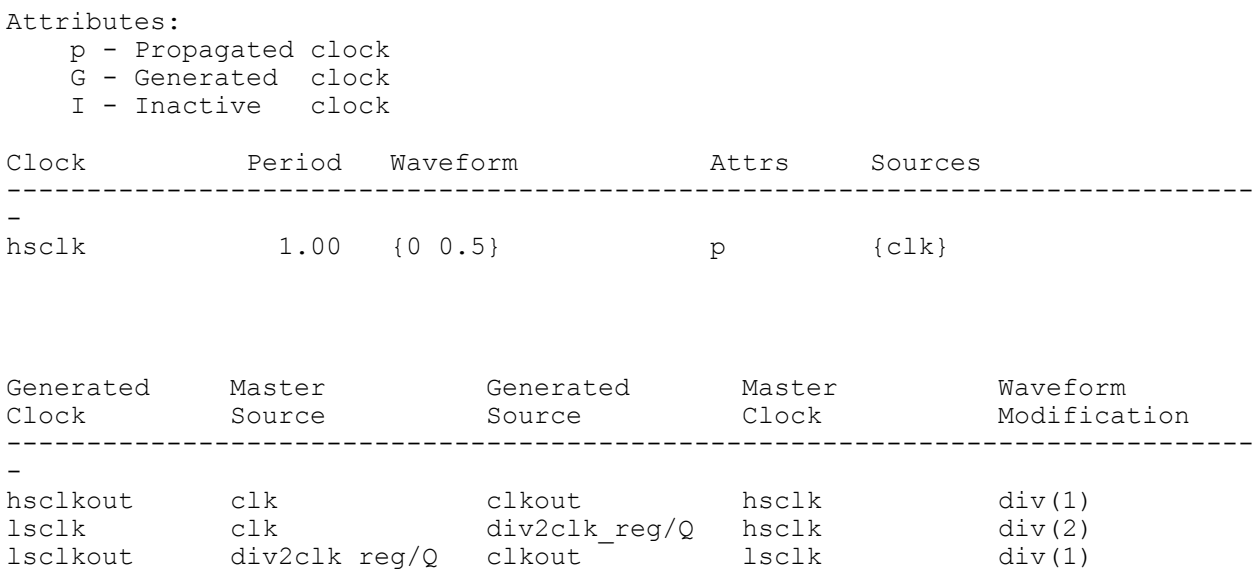

Set appropriate output delays relative to each output clock:

```
set output delay -min [expr -1 * 0.1] -clock hsclkout [get ports dout]
set output delay -max 0.5 -clock hsclkout [get ports dout]
set output delay -min [expr -1 * 0.2] -clock lsclkout [get ports dout]
-ad\overline{d} delay
set output delay -max 1.2 -clock lsclkout [get ports dout] -add delay
```
#### <span id="page-6-0"></span>**2.3 Clock groups**

Now let's look at the timing:

report\_timing -to dout

```
Startpoint: dout reg (rising edge-triggered flip-flop clocked by lsclk)
  Endpoint: dout (output port clocked by hsclkout)
  Path Group: hsclkout
  Path Type: max
 Point Point Path Incr Path
   ---------------------------------------------------------------
\begin{pmatrix} \text{clock} & \text{lsclk} & \text{(ri)} & \text{edge} \\ \text{edge} & \text{0.00} & \text{0.00} \\ \end{pmatrix}clock network delay (propagated) 0.50 0.50
dout reg/CP (dfnrb1) 0.00 0.50 r
dout\text{reg}/\text{Q} (dfnrb1) 0.32 0.82 f
dout (out) 0.00 0.82 f
```

```
data arrival time 0.82\text{clock} hsclkout\text{)(rise} edge) 1.00 1.00Clock network delay (propagated) 0.16 1.16
output external delay -0.50 0.66
 clock hsclkout (rise edge) 1.00 1.00<br>
Chock network delay (propagated) 0.16 1.16<br>
output external delay -0.50 0.66<br>
data required time 0.66
   ---------------------------------------------------------------
```
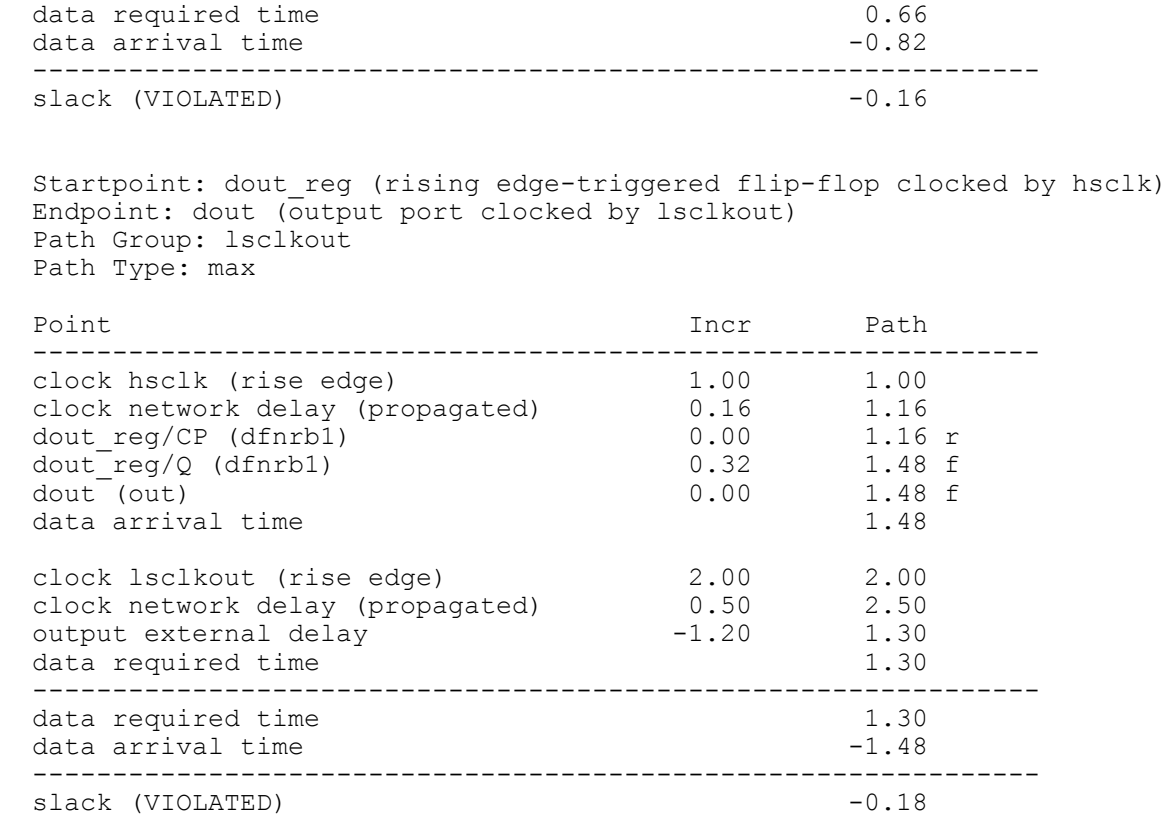

We can see immediately that something is wrong. Data launched from dout\_reg using lsclk is being captured by hsclkout, and data launched from dout reg using hsclk is being captured by lsclk.

This is because PrimeTime assumes that all clocks should time against all other clocks unless we tell it otherwise. Interestingly, this is another issue addressed in that old 2001 paper (ref [1]) – managing all these cross-clock false paths when there are large numbers of clocks and generated clocks involved. Since the publication of that paper, the PrimeTime folks have given us a more elegant solution to this problem as well – set\_clock\_groups (it seems they *do* listen).

Set\_clock\_groups allows you to put your clocks into groups. All clocks within a group time against each other<sup>1</sup>, but none of them time against any clocks in other groups.

We have two groups – hsclk and lsclk. We can use wildcarding to make this simple:

```
set clock groups -name muxed out -logically exclusive \
  -\frac{1}{2} \sqrt{2} cocks "hs*"] \sqrt{2} -group [get_clocks "ls*"]
```
Note the use of "-logically exclusive". This is a new switch starting with 2006.06. It tells PrimeTime that timing paths between these clocks can be safely ignored (that's the exclusive

 $\overline{a}$ 

 $<sup>1</sup>$  Actually, the command says nothing about the clocks within a group, but since the default is to time against each</sup> other, the effect is that they time against each other – at least for simple examples.

part), but that both clocks *can* be physically present on the die at the same time. So, interactions between these clock groups for noise analysis purposes cannot be ignored. This differs from "-asynchronous" in that the noise timing windows are determined by the synchronous behavior of the clocks. We shall see an example of physically exclusive clock groups in the next section.

Note that I'm being a little bit pessimistic here. The low-speed and high-speed clocks *are* physically exclusive downstream of the clock mux. But since I expect that the bulk of the two clock trees are upstream of the clock mux and can thus interact, I don't try to explain this small piece of the problem to PrimeTime. It is possible to do this, but it's a little tricky and beyond the scope of what I'm trying to convey here.

Now our timing looks more reasonable:

```
report_timing -to dout
 Startpoint: dout reg (rising edge-triggered flip-flop clocked by hsclk)
 Endpoint: dout (output port clocked by hsclkout)
  Path Group: hsclkout
  Path Type: max
 Point Point Path Incr Path
  ---------------------------------------------------------------
 clock hsclk (rise edge) 0.00 0.00 0.00
 clock network delay (propagated) 0.16 0.16
dout reg/CP (dfnrb1) 0.00 0.16 r
dout~reg/Q (dfnrb1) 0.32 0.48 f
dout (out) and d out (out) and d or d or d or d or d or d or d or d or d or d or d or d or d or d or d or d or d or d or d or d or d or d or d or d or d or d or d 
data arrival time 0.48 clock hsclkout (rise edge) 1.00 1.00
 clock network delay (propagated) 0.16 1.16
output external delay -0.50 0.66
data required time 0.66
  ---------------------------------------------------------------
 data required time 0.66
 data arrival time -0.48 ---------------------------------------------------------------
 slack (MET) 0.18
 Startpoint: dout reg (rising edge-triggered flip-flop clocked by lsclk)
 Endpoint: dout (output port clocked by 1sclkout)
  Path Group: lsclkout
  Path Type: max
 Point Point Path Incr Path
  ---------------------------------------------------------------
  clock lsclk (rise edge) 0.00 0.00
 clock network delay (propagated) 0.50 0.50
dout reg/CP (dfnrb1) 0.00 0.50 r
dout~reg/Q (dfnrb1) 0.32 0.82 f
\text{dout}^{-}(\text{out}) 0.00 0.82 f
data arrival time 0.82 clock lsclkout (rise edge) 2.00 2.00
 clock network delay (propagated) 0.50 2.50
```
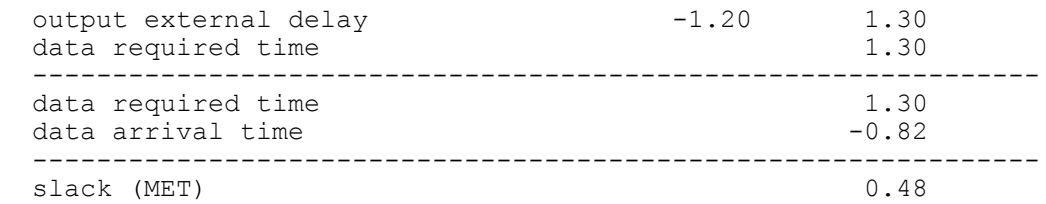

lsclk now times against lsclkout and hsclk times against hsclkout.

#### <span id="page-9-0"></span>**2.4 The promiscuous clock problem**

But there's still a problem. Take a look at this timing report:

```
report timing -to dout -delay min -group hsclkout
 Startpoint: dout reg (rising edge-triggered flip-flop clocked by hsclk)
  Endpoint: dout (output port clocked by hsclkout)
  Path Group: hsclkout
  Path Type: min
 Point Point Path Incr Path
  ---------------------------------------------------------------
 clock hsclk (rise edge)
 clock network delay (propagated)
dout reg/CP (dfnrb1) 0.16 r
dout reg/Q (dfnrb1) 0.32 0.48 r
 clock hsclk (rise edge) 0.00<br>
clock network delay (propagated) 0.00<br>
dout_reg/CP (dfnrb1) 0.32<br>
dout_reg/Q (dfnrb1) 0.32<br>
dout (out) 0.00<br>
0.48 r<br>
dout (out) 0.00<br>
0.48 r
 data arrival time 0.48
 clock hsclkout (rise edge) (0.00) 0.00<br>
clock network delay (propagated) (0.50) 0.50<br>
output external delay 0.10 0.60<br>
data required time
 clock network delay (propagated)
 output external delay
 data required time 0.60
  ---------------------------------------------------------------
 data required time 0.60
 data arrival time -0.48 ---------------------------------------------------------------
 slack (VIOLATED) -0.12
```
Why is the clock insertion delay ("clock network delay (propagated)") of the capture clock so much larger than that of the launch clock? If we use "-path full clock expanded" the issue becomes apparent:

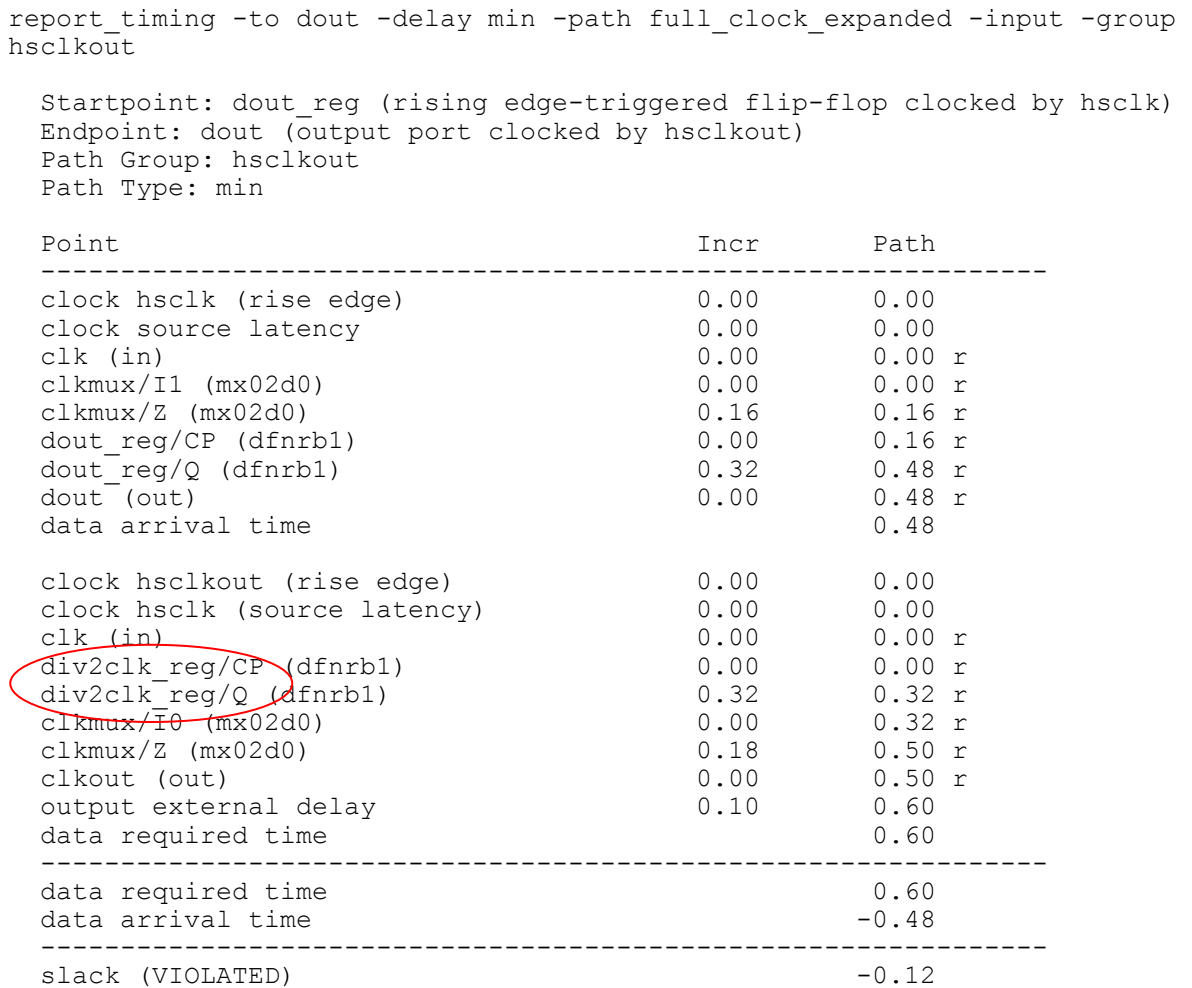

Why is the high-speed output clock hsclkout going through the clock divider?? This is the "promiscuous clock" problem I discussed in my 2006 paper "Getting DDR's Write" (ref [5]). PrimeTime will back up through any number of sequential logic elements to find the longest path. Back then, the only way around this at the time was to create "steering" clocks to force the clock to take the desired path.

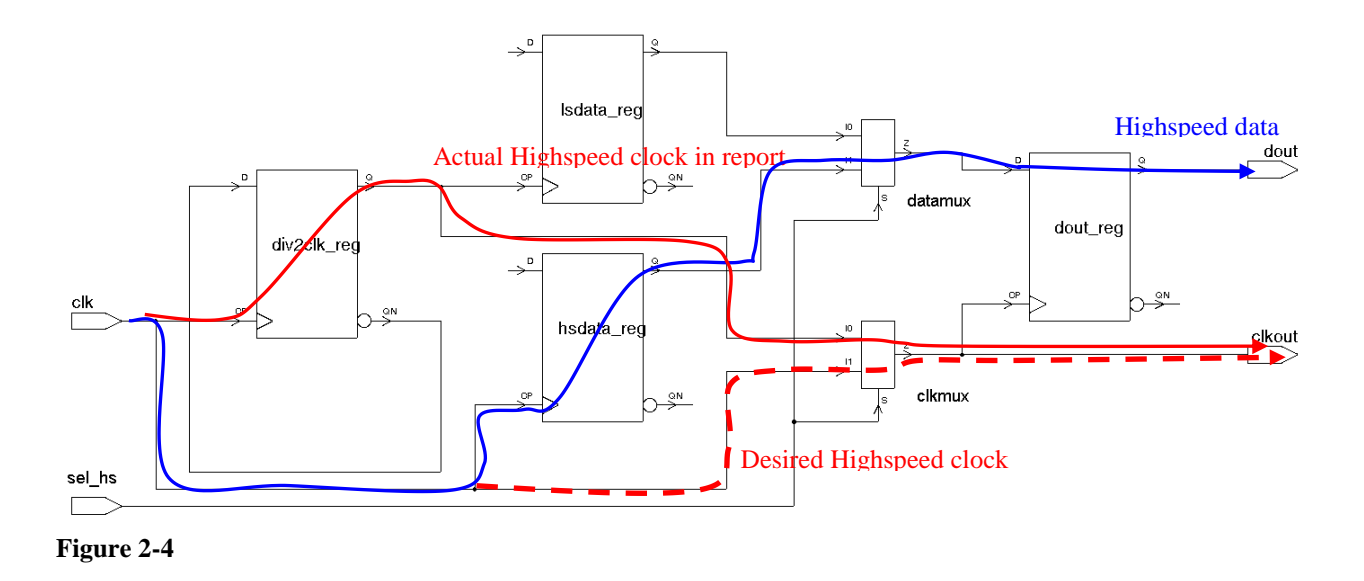

### <span id="page-11-0"></span>**2.5 A new solution to this old problem – the –combinational switch**

But the PrimeTime folks were listening (again)! In 2006.06, they have given us a new switch on create generated clock called "-combinational" that tells the tool that the generated clock is a divide-by 1, and the path from the source to the clock creation point is purely combinational.

This is true of both of our divide-by 1 output clocks (I have yet to come up with a divide\_by 1 clock where this isn't true), so we can change the clock creation code to look like this:

```
create generated clock \
   -name hsclkout \
   -source [get_attribute [get_clocks hsclk] sources] \
  -comb \sqrt{}-master clock hsclk \
  -add \lambda [get_ports clkout]
create_generated_clock \
   -name lsclkout \
   -source [get_attribute [get_clocks lsclk] sources] \
  -comb \sqrt{}-master clock lsclk \
  -add \sqrt{} [get_ports clkout]
```
#### And that fixes the problem:

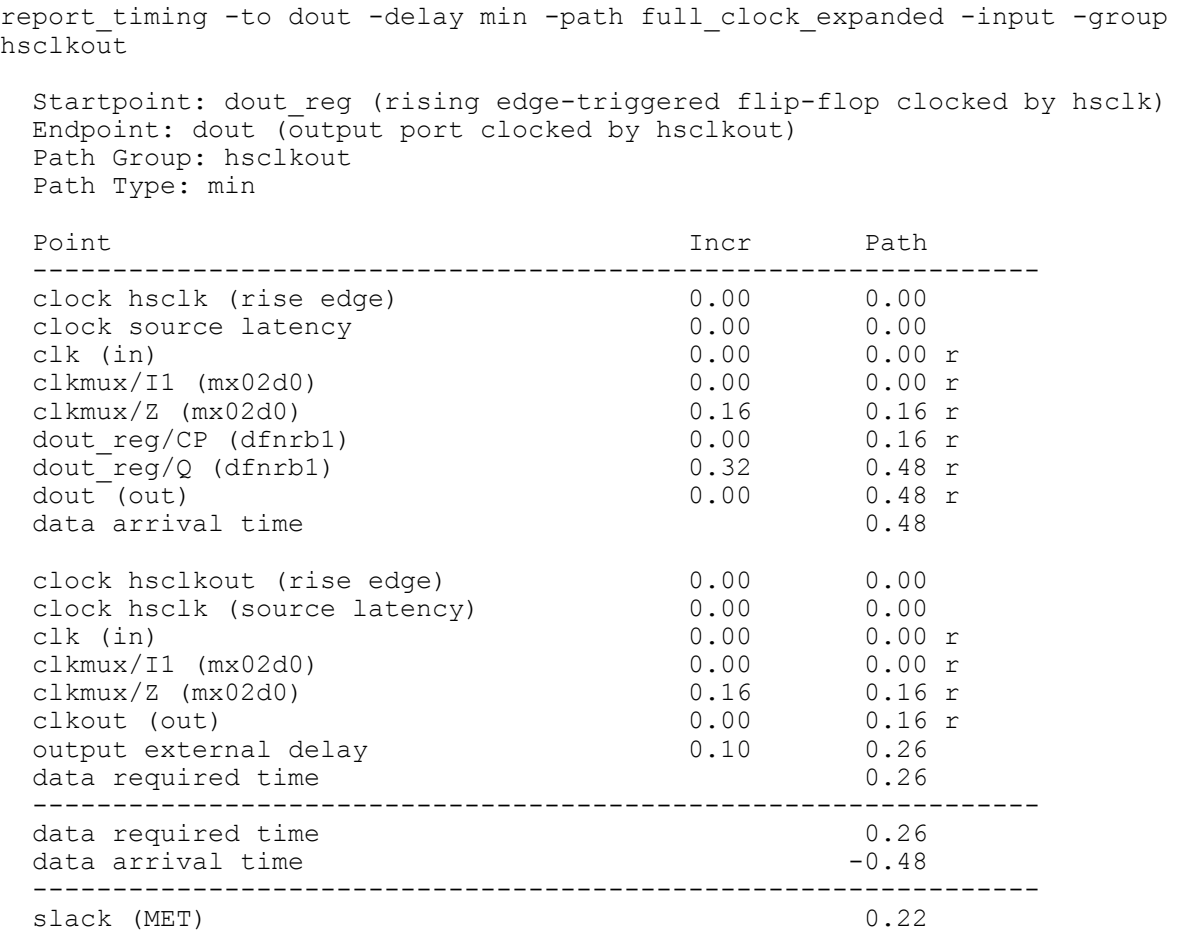

### <span id="page-12-0"></span>**2.6 Avoiding the generated clock entirely: the –reference switch.**

The divide-by 1 (now –comb) generated clock method has been used for years to time sourcesynchronous outputs. But there is another way – the "-reference" option on set\_output\_delay.

We create only the high-speed and low-speed clocks:

```
create_clock -period $hsperiod [get_ports clk] -name hsclk
create_generated_clock \
  -name lsclk \
  -source [get_attribute [get_clocks hsclk] sources] \
 -divide by 2 \sqrt{ }-master^-clock hsclk \
  -add \
  [get_pins div2clk_reg/Q]
```
Then we do the set output delay statements using both "-clock" and "-reference pin", with the reference pin being the clkout port:

```
set output delay -min [expr -1 * 0.1] -reference pin [get ports clkout] -clock
hsclk [get_ports dout]
set output delay -max 0.5 -reference pin [get ports clkout] -clock hsclk
[get_ports dout]
set output delay -max 1.2 -reference pin [get ports clkout] -clock lsclk
[get_ports dout] -add delay
set_output_delay -min [expr -1 * 0.2] -reference_pin [get_ports clkout] -clock
lsclk [get_ports dout] -add_delay
```
And set the clock groups:

```
set clock groups -name muxed out -logically exclusive \
 -group [get clocks "hs*"] \
   -group [get_clocks "ls*"]
```
This produces the same timing results. Re-running the previous trace, but with the group set to hsclk instead of hsclkout:

```
report timing -to dout -delay min -path full clock expanded -input -group
hsclk
 Startpoint: dout reg (rising edge-triggered flip-flop clocked by hsclk)
  Endpoint: dout (output port clocked by hsclk)
  Path Group: hsclk
  Path Type: min
 Point Path Incr Path
  ---------------------------------------------------------------
 clock hsclk (rise edge)
 clock source latency
 clk (in) 0.00 0.00 r
 clkmux/I1 (mx02d0) 0.00 0.00 r
 clkmux/Z (mx02d0) 0.16 0.16 r
 dout reg/CP (dfnrb1)
dout\lceilreg/Q (dfnrb1) 0.32 0.48 r
 dout (out) 0.00 0.48 r
data arrival time 0.48clock hsclk (rise edge)
 clock source latency
 clk (in) 0.00 0.00 r
 clkmux/I1 (mx02d0) 0.00 0.00 r
 clkmux/Z (mx02d0) 0.16 0.16 r
 clkout (out) 0.00 0.16 r
 output external delay
 data required time 0.26
  ---------------------------------------------------------------
 data required time 0.26data arrival time -0.48 ---------------------------------------------------------------
 slack (MET) 0.22
```
This approach has the drawback, however, that it doesn't work in DesignCompiler. Of course, the "-comb" switch on create generated clock doesn't work in DesignCompiler, either.

The generated clock approach provides more flexibility for controlling the clock path. In simple cases (no muxing on the clock output), the "-reference\_pin" might be simpler, but for more complex cases, you'll probably still want to use generated clocks.

## <span id="page-15-0"></span>**3 Using multiclock propagation to time a shared set of input pins**

### <span id="page-15-1"></span>**3.1 The circuit**

Now let's look at a circuit that shares pins between two different modes on the *input* side. Since these are inputs, there's no need for muxes. The signals are just routed to multiple places:

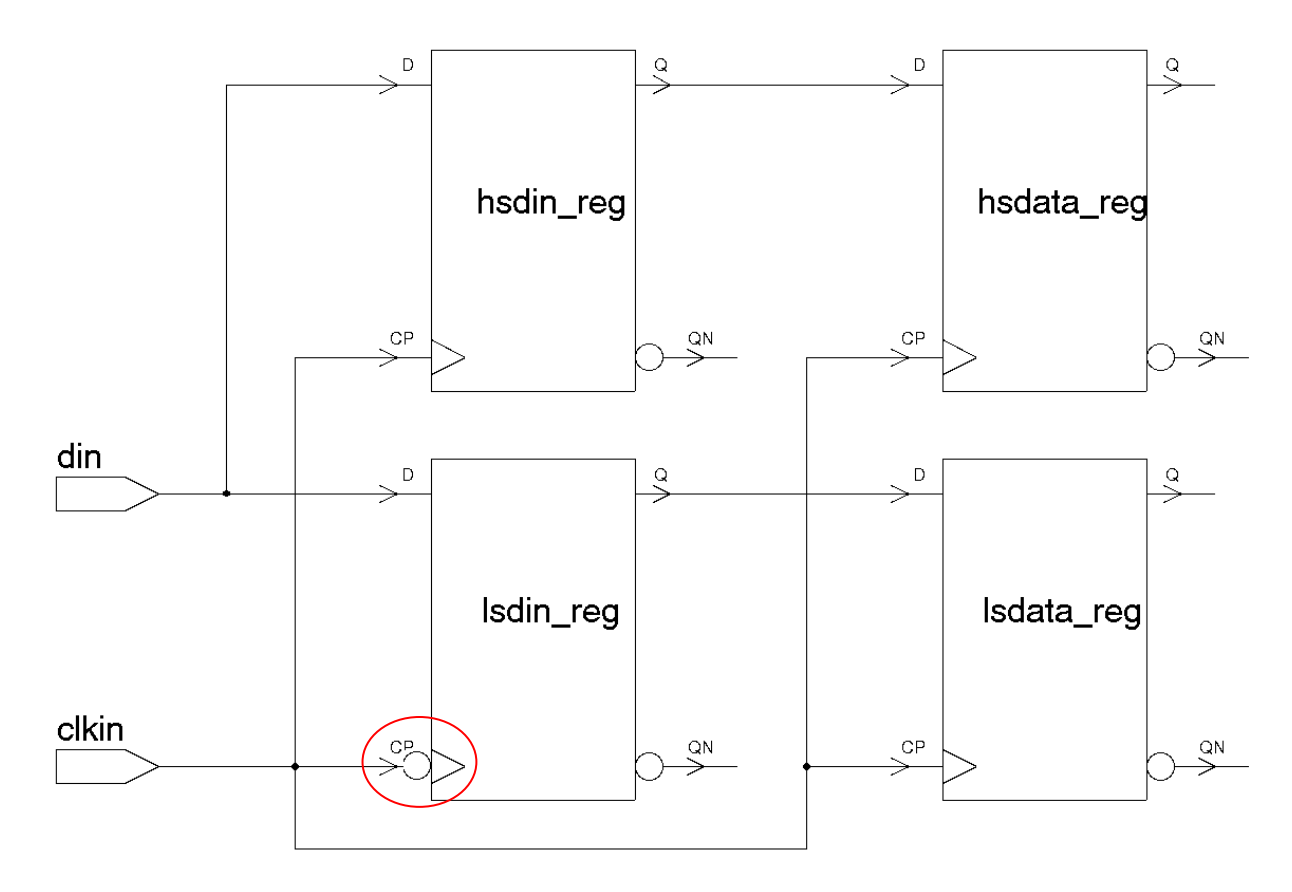

#### **Figure 3-1**

Notice that the high-speed interface (hsdin\_reg) runs on rising clocks, while the low-speed interface (lsdin\_reg) runs on falling clocks. The low-speed interface is center-clocked. Data is sourced on rising edges and captured on falling edges.

## <span id="page-16-0"></span>**3.2 Timing using multiclock propagation**

Using the –add switch, we can create both high-speed and low-speed clocks in the clkin pin:

```
set hsperiod 1.0
set lsperiod 10.0
create_clock -period $hsperiod [get_ports clkin] -name hsclkin
create_clock -period $lsperiod [get_ports clkin] -name lsclkin -add
```
Similarly, we apply input delays relative to both clocks to the data input pin din using – add\_delay:

```
set input delay 0.1 -clock hsclkin -min [get ports din]
set_input_delay 0.5 -clock hsclkin -max [get_ports din]
set_input_delay 0.7 -clock lsclkin -min [get_ports din] -add_delay
set_input_delay 2.5 -clock lsclkin -max [get_ports din] -add_delay
```
Notice that there's no "-clock\_fall" on the lsclkin input delay. This is because the *source* launches data on rising edges. Which edge the logic captures on has no effect on the set\_input\_delay syntax.

As you would expect, this results in messy cross-clock paths between hsclkin and lsclkin, so we use set clock groups to disable these paths:

```
set_clock_groups -name muxed in -physically exclusive \
  -group [get_clocks "hs*"] \
  -group [get_clocks "ls*"]
```
This time, however, we use "-physically\_exclusive" because these clocks *cannot* be present on the die at the same time, so they can be treated as mutually exclusive for both path analysis and noise analysis purposes.

This can get confusing, so here is a table that describes the settings and their implications for both noise and path timing:

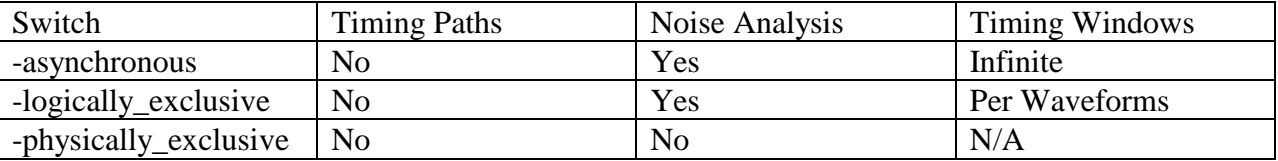

### <span id="page-16-1"></span>**3.3 Clocks everywhere!**

But there's another problem lurking here. Recall that the pins are shared by two interfaces, one high-speed and one low-speed. Obviously the low-speed circuit is only required to run at the low-speed clock rate. But, because we have created and propagated both clocks down the same clock network, both clocks go to all flops. So, if we look at the timing to lsdin\_reg, we will see it being checked against hsclk's period:

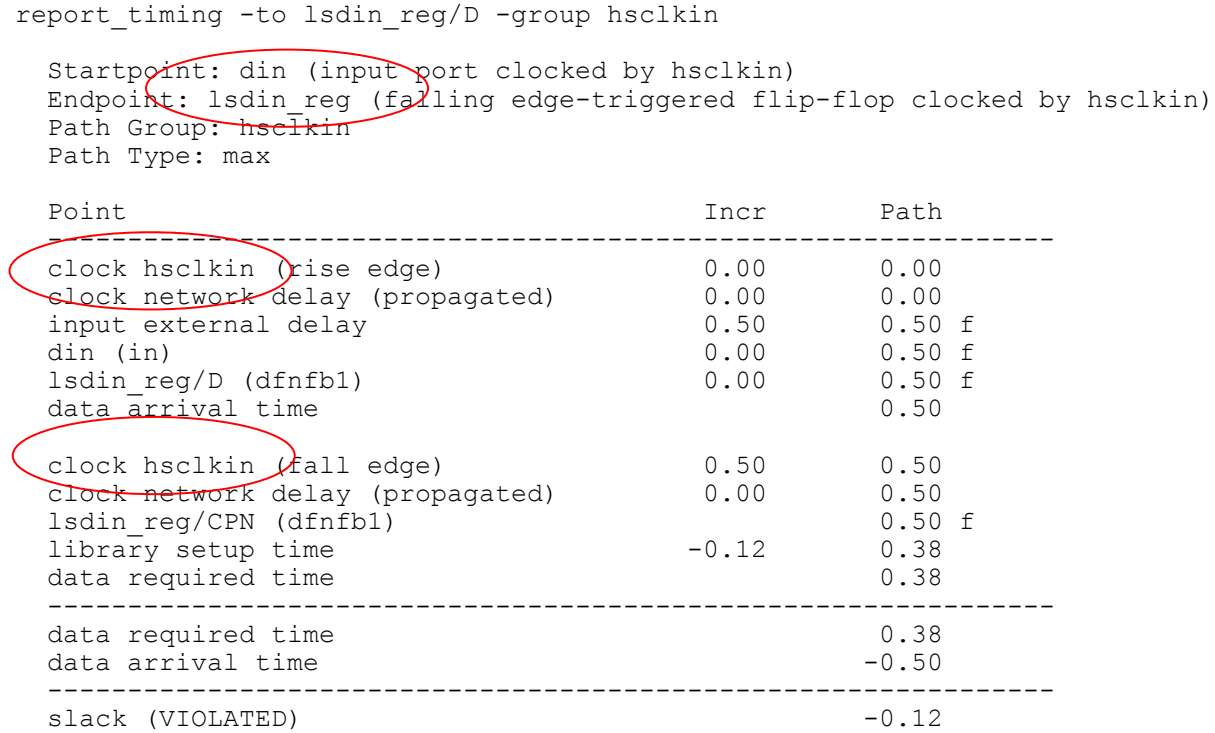

Since the low-speed circuit captures data on falling edges, there's no way this will ever work. Similarly, the flop-to-flop timing *inside* the low-speed block is also being constrained to operate at hsclk:

report\_timing -to lsdata\_reg/D -group hsclkin

Startpoint: Isdin reg (falling edge-triggered flip-flop clocked by hsclkin) Endpoint: lsdata reg (rising edge-triggered flip-flop clocked by hsclkin) Path Group: hsclkin Path Type: max

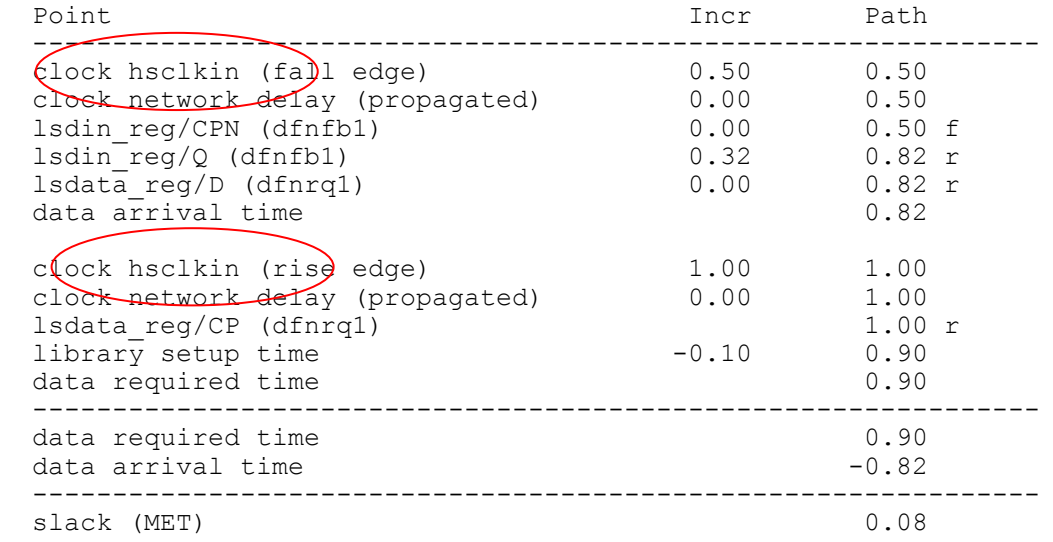

The problem is that both clocks go EVERYWHERE:

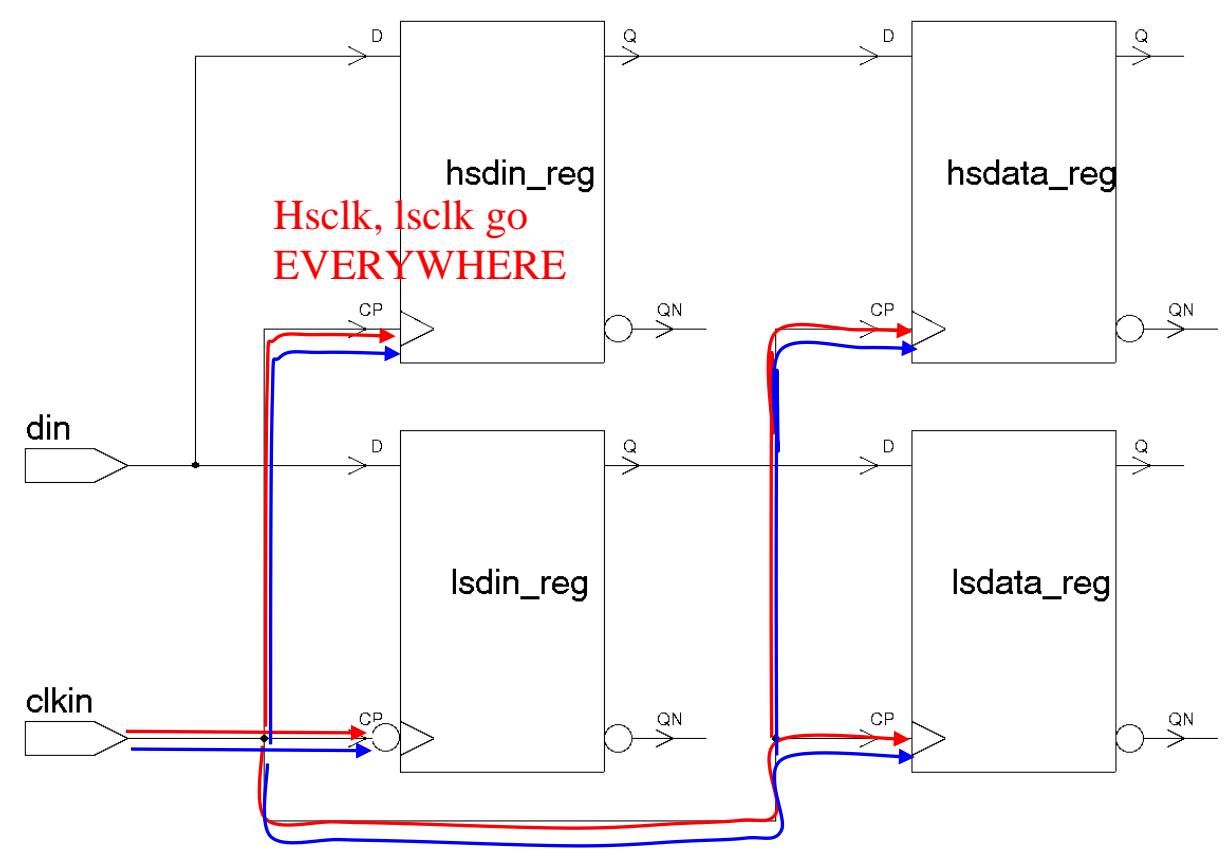

**Figure 3-2**

## <span id="page-19-0"></span>**3.4 The new clock killer command**

This is a nasty problem, and until recently there was no clean solution with PrimeTime. What we need is a way to "kill" clocks when they go places they aren't supposed to go. Starting with 2006.06, we have this capability. A "-stop\_propagation" switch has been added to the set\_clock\_sense command. This switch will kill the clock on the specified point, *and anywhere downstream*.

In the example circuit, there's no handy place to put the set clock sense command where it will propagate downstream to the desired points, so we can just use the command directly on the flop clock pins:

```
set_clock_sense -stop_propagation -clock hsclkin [get_pins "ls*_reg/CP*"]
set_clock_sense -stop_propagation -clock lsclkin [get_pins "hs*_reg/CP*"]
```
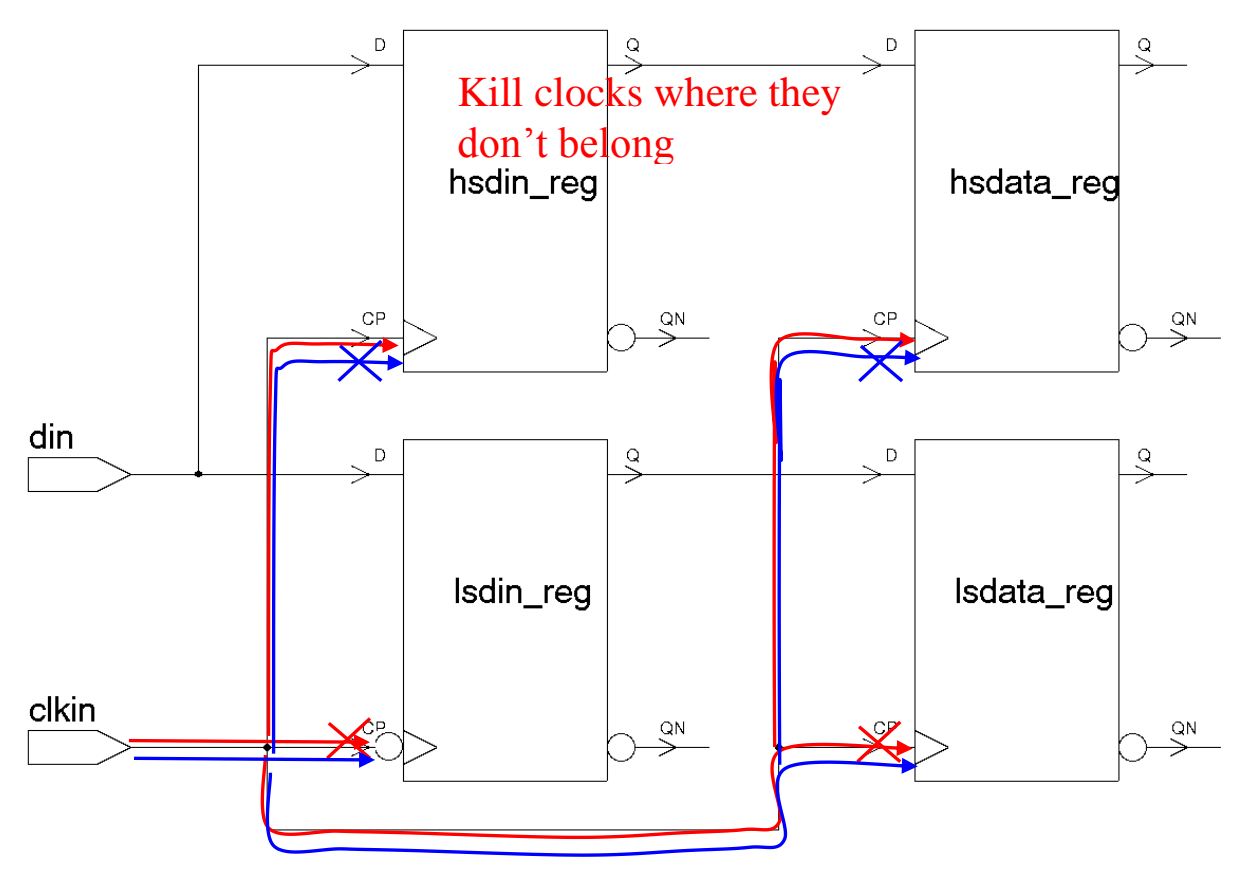

#### **Figure 3-3**

Now, when we run those reports, we get unconstrained paths:

```
report_timing -to lsdin_reg/D -group hsclkin
No constrained paths.
1
report timing -to lsdata reg/D -group hsclkin
No constrained paths.
```
Doing this on the flop clock pins works, but the switch is too new for me to be able to comment on performance. If this is too slow, you might have to find (or introduce) clock tree buffers that cover the required flops and put the set\_clock\_sense on these.

## <span id="page-21-0"></span>**4 A more complex example – a multi-mode output circuit**

### <span id="page-21-1"></span>**4.1 The circuit**

Now let's apply all this to something a bit more complex. Take a look at this circuit:

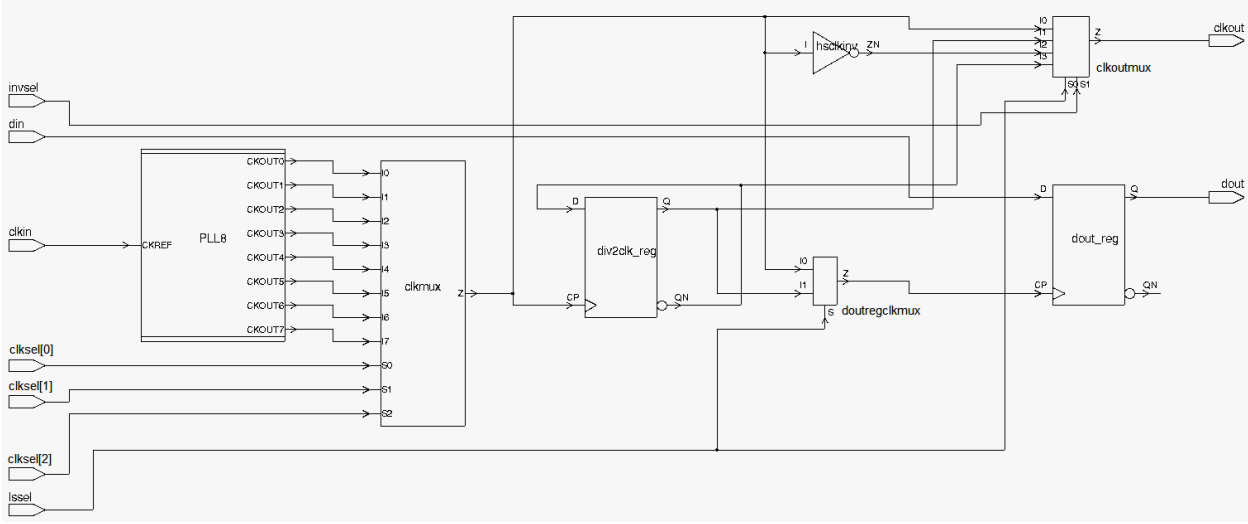

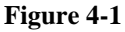

The circuit begins with a multi-tap PLL. This PLL has 8 taps, each 45 deg behind the previous tap. The outputs are fed into a mux. The mux output is then routed to a data output stage. The mux output is also, along with an inverted version, routed to the clock output pin. It is also routed to a divider, which can then be sent to the output flop (muxed with the pre-divider clock) and (along with an inverted version), can be sent to the clock output pin. So, you can toggle data with any of 8 phases, at full speed or half speed, and send it out with either its own clock or an inverted copy of its own clock.

Here's an example of the clock and data path for a circuit configured for high-speed operation on tap 5 with a non-inverted output clock:

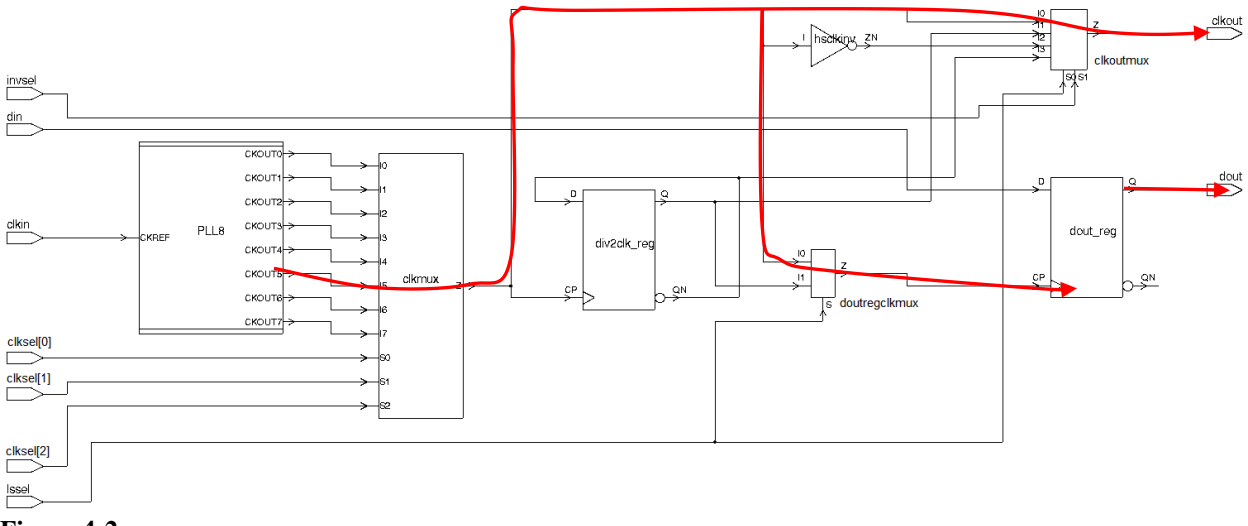

**Figure 4-2**

Here's an example of the clock and data path for a circuit configured for low-speed operation on tap 7 with an inverted output clock:

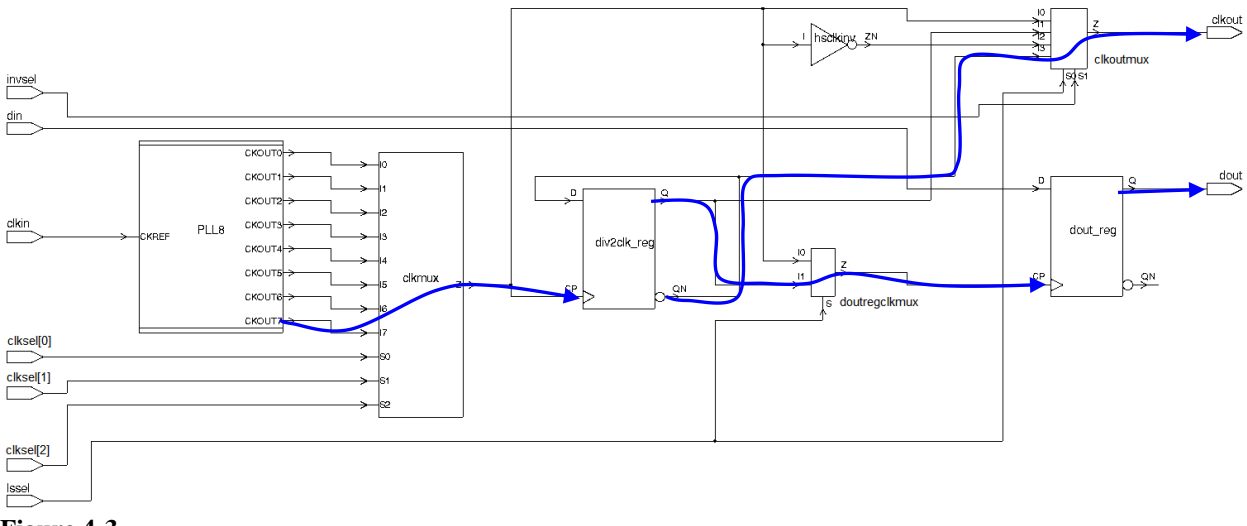

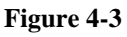

Depending on the environment the chip is used in, any one of these modes might be used. Also, there are several copies of this circuit on the die and each copy might be used differently in the same installation.

Even if you wanted to run all those corners, unless you run all combinations you might miss noise issues. So, let's do it all in one run with multiclock propagation.

## <span id="page-23-0"></span>**4.2 The strategy**

So, where do we begin? Well, each mode will have (potentially) different settings for the control bits clkset[2:0], lssel, and invsel. Rather than apply these settings directly using set\_case\_analysis, we're going to create clock paths for each mode that reflect its settings.

We control the clock paths by creating the correct generated clocks to force them to go where we want them to go.

The first thing we need to consider is the creation of the PLL output clocks. It would be possible to create the selected clock (reflecting that mode's clksel setting) for each mode directly on the correct PLL output. PLL taps that are used by more than one mode would have multiple clocks created on them, and those not used in any modes would have none. It would look something like this:

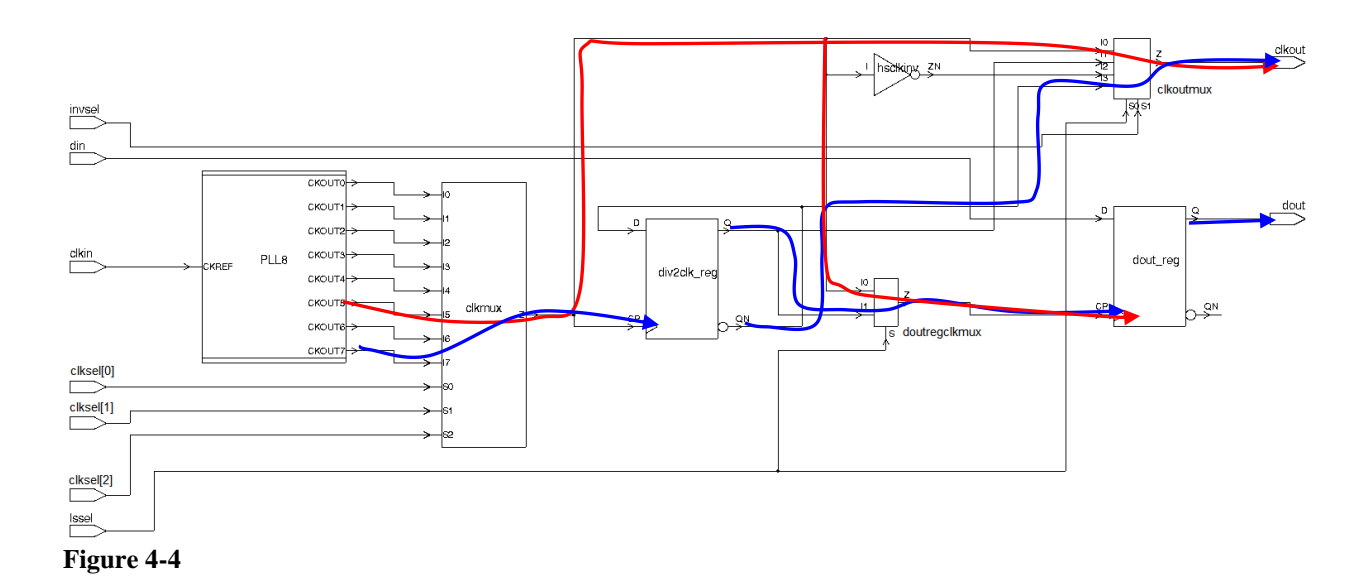

I don't like this approach for a couple of reasons. First, not creating the 'unused" clocks doesn't mean they don't exist on the real chip. For noise analysis purposes, I'd like all the PLL tap clocks to exist in every run. Second, the same PLL might be used for one or more other copies of this circuit. If I create a tap clock on the PLL for a particular mode in instance 1, it will leak into instances 2, 3, etc.

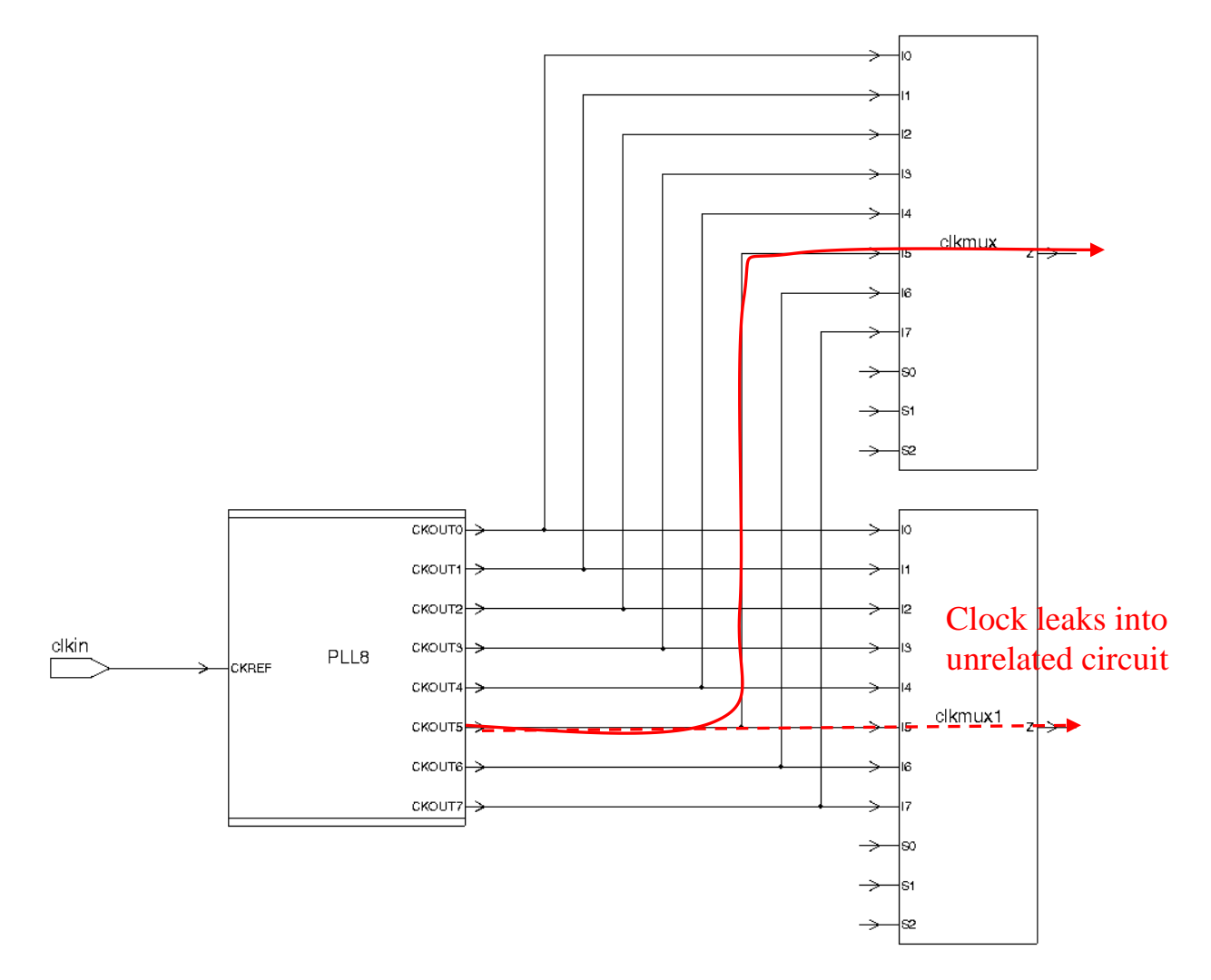

**Figure 4-5**

Instead, I prefer to create all the PLL tap clocks on their PLL output pins, then create divide-by 1 generated clocks at the mux output pin for each mode. This allows the PLL tap clocks to propagate everywhere they need to for noise anlaysis, but prevents mode clocks for any particular instance of the circuit from propagating to other instances (since each instance has its own clock mux).

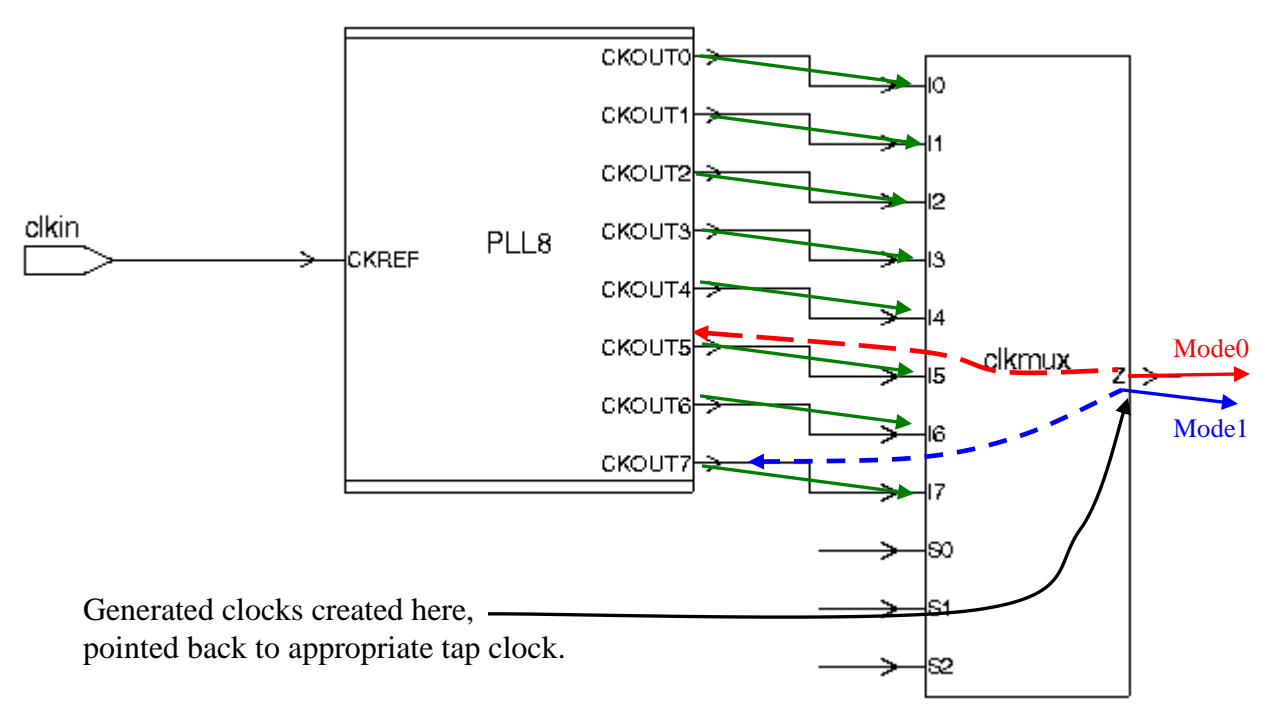

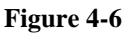

### <span id="page-26-0"></span>**4.3 Creating the PLL tap clocks**

OK, so let's create the PLL tap clocks. The "PLL" part of this is beyond the scope of this paper (see ref [4]), but suffice it to say that I prefer to create separate clocks on each output (rather than negative delays through the PLL). Given this, there are two possible ways of getting the phase shift. We could apply the phase shift as source latency, or we could create the clocks with the phase shift built into the waveform.

Either way will work, but the choice will affect which edge PrimeTime uses in timing checks. Since latency is ignored when figuring out which pair of launch/capture edges to use, a source latency technique will result in all checks using only the base (tap0) timing, which may result in incorrect checks and require multicycle paths. So, I will apply the shift by creating clocks with appropriate waveforms.

So, let's create the 8 phases using the waveform technique. The first time I attempted this, I did this:

```
for {set phase 0} {$phase < 8} {incr phase} {
   set offset [expr ($phase / 8) * $hsperiod]
  echo "phase: $phase ; offset: $offset"
  create clock -name hsclk p${phase} \
    -period $hsperiod \
     -waveform [list $offset [expr $offset + $hsperiod / 2] ] \
     [get_pins PLL8/CKOUT${phase}]
}
```
But this didn't work. The problem here is a bit subtle. Here's the report clock output:

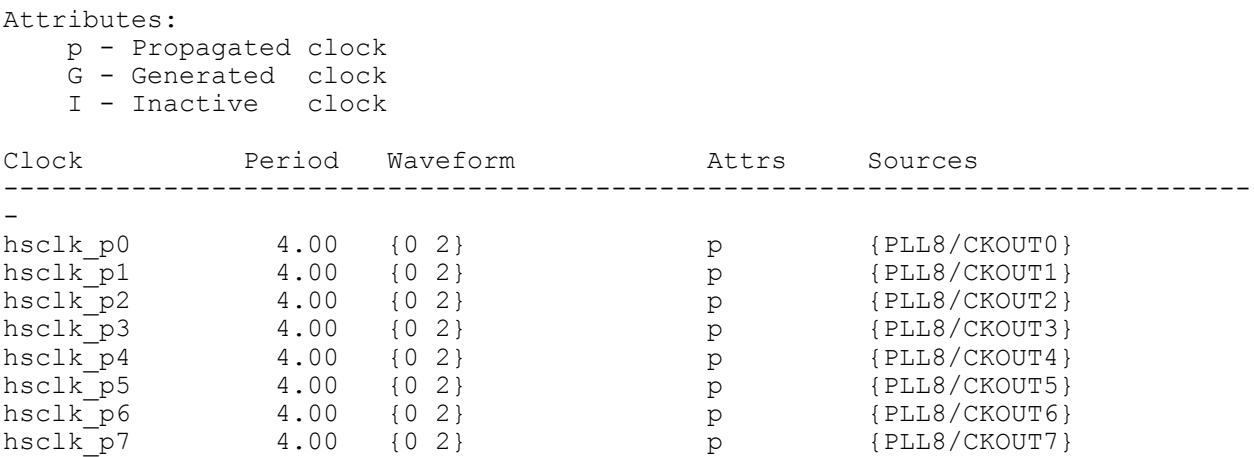

All the clocks are the same! What's going on here?

Here's the echo output:

phase: 0 ; offset: 0.0 phase: 1 ; offset: 0.0 phase: 2 ; offset: 0.0 phase: 3 ; offset: 0.0 phase: 4 ; offset: 0.0 phase: 5 ; offset: 0.0 phase: 6 ; offset: 0.0 phase: 7 ; offset: 0.0

Why's the offset always zero?

Well.... Tcl has variable typing going on under the hood. The "for" loop creates "phase" as an integer. And an integer divided by an integer ("expr \$phase / 8") results in a (truncated) integer. So, for phases of 0-7, the expression "\$phase / 8" always results in zero:

pt shell> echo [expr 7 / 8] 0

But if I force the dividend to be a float, I get the correct answer:

pt shell> echo [expr 7.0 / 8] 0.875

Or, for the purist:

pt shell> echo [expr double (7) / 8]  $0.875$ 

Since I'm using \$phase as an integer to find the pin in "[get\_pins PLL8/CKOUT\${phase}]", I don't want to change the "for" loop index variable (phase) to a float. But I can force it to be a float just for the divide by using "double":

```
for {set phase 0} {$phase < 8} {>>1 {>10} {>10} {>10} {>10} {>10} {>10} {>10} {>10} {>10} {>10} {>10} {>10} {>10} {>10} {>10} {>10} {>10} {>10} {>10} {>10} {>10} {>10} {>10}
   set offset [expr (double($phase) / 8) * $hsperiod]
   echo "phase: $phase ; offset: $offset"
  create clock -name hsclk p${phase} \
      -period $hsperiod \
      -waveform [list $offset [expr $offset + $hsperiod / 2] ] \
      [get_pins PLL8/CKOUT${phase}]
}
```
This works. Here's the report clock output:

```
Attributes:
   p - Propagated clock
   G - Generated clock
   I - Inactive clock
Clock Period Waveform Attrs Sources
------------------------------------------------------------------------------
-
hsclk p0 4.00 {0 2} p {PLL8/CKOUT0}
hsclk<sup>-</sup>p1 4.00 {0.5 2.5} p {PLL8/CKOUT1}
hsclk<sup>-</sup>p2 4.00 {1 3} p {PLL8/CKOUT2}
hsclk_p3 4.00 {1.5 3.5} p {PLL8/CKOUT3}
hsclk<sup>-</sup>p4 4.00 {2 4} p {PLL8/CKOUT4}
hsclk<sup>-</sup>p5 4.00 {2.5 4.5} p {PLL8/CKOUT5}
hsclk<sup>-</sup>p6 4.00 {3 5} p {PLL8/CKOUT6}
hsclk<sup>-</sup>p7 4.00 {3.5 5.5} p {PLL8/CKOUT7}
```
Note that "double" is not the only way to force this. You could also do this:

```
for {set phase 0} {$phase < 8} {} {
   set offset [expr ($phase / 8.0) * $hsperiod]
   echo "phase: $phase ; offset: $offset"
  create clock -name hsclk p${phase} \
    -period $hsperiod \
     -waveform [list $offset [expr $offset + $hsperiod / 2] ] \
    [get_pins PLL8/CKOUT${phase}]
}
```
The "8.0" will have the effect of forcing the term "\$phase / 8.0" to be a float. Fun with Tcl...

Having created all the PLL tap clocks with multiclock prop on, what clocks do you suppose are now going through the clkmux/Z output pin? We can see using the new "clocks" attribute:

```
pt shell> get attribute [get pins clkmux/Z] clocks
{"hsclk_p6", "hsclk_p7", "hsclk_p5", "hsclk_p4", "hsclk_p0", "hsclk_p3", 
"hsclk \overline{p}1", "hsclk \overline{p}2"}
```
And they all go through to the divider reg clock pin as well:

```
pt shell> get attribute [get pins div2clk reg/CP] clocks
{"hsclk_p6", "hsclk_p7", "hsclk_p5", "hsclk_p4", "hsclk_p0", "hsclk_p3", 
"hsclk \overline{p}1", "hsclk \overline{p}2"}
```
You can also see this using the new get\_clock\_network\_objects command:

```
pt shell> get clock network objects -type pin hsclk p0
{"clkoutmux/I0", "clkmux/Z", "dout_reg/CP", "clkoutmux/I2", "hsclkinv/ZN", 
"clkoutmux/Z", "clkout", "doutregclkmux/I0", "doutregclkmux/Z", 
"div2clk reg/CP", "clkmux/I0", "hsclkinv/I"}
```
*Note: For more info on the clocks attribute, and other tips on tracing clock paths, see solvnet article [https://solvnet.synopsys.com/retrieve/009401.html.](https://solvnet.synopsys.com/retrieve/009401.html)*

Which means, at least for the moment, they all go everywhere. But my next step will be to create divide-by 1 generated clocks on the clkmux output pin. This will block the PLL tap phases from going any further.

### <span id="page-29-0"></span>**4.4 High-speed Modes**

#### <span id="page-29-1"></span>4.4.1 Mode H1

Let's define a mode H1 (for high-speed 1), with the following setttings:

```
set modeH1(clksel setting) 5
set modeH1(invsel setting) 0
set modeH1(lssel setting) 0
```
This means I want to use tap 5, use the highspeed path, and I want the output clock to be uninverted.

Since the clksel setting is 5, I want to create a divide-by 1 generated clock on pin clkmux/Z whose master is hsclk\_p5 and whose source is PLL8/CKOUT5 (the source pin of clock hsclk p5). I can do this with the following code:

```
create generated clock \
  -name modeH1clk \
 -source [get attribute [get clocks hsclk p${modeH1(clksel setting)}]
sources] \
 -comb \sqrt{} -master_clock hsclk_p${modeH1(clksel_setting)} \
 -add \lambda [get_pins clkmux/Z]
```
A couple of comments on this. First, I have concatenated "hsclk\_p" with the value of the variable \$modeH1(clksel\_setting) to form the master clock name. I have used this as the "-master clock" argument, and, via [get\_attribute [get\_clocks ...] sources] to get the "-source" argument" as well.

Second, notice that I have used "-comb" instead of '-divide by 1". This is a divide-by 1 clock with a combinational path from its source, so using "-comb" will avoid some of the promiscuous clock problems discussed earlier.

We can see what all this results in by using my "&cmd" proc (see ref [3]):

```
remove_clock modeH1clk
&cmd create_generated_clock \
 -name modeH1clk \
 -source [get attribute [get clocks hsclk p${modeH1(clksel setting)}]
sources] \
 -comb \sqrt{ }-master clock hsclk p${modeH1(clksel setting)} \
 -add \lambda [get_pins clkmux/Z]
```
Which results in:

```
Doing command: create generated clock -name modeH1clk -source { PLL8/CKOUT5 }
-comb -master clock hsclk p5 -add { clkmux/Z }
```
My new clock is called "modeH1clk".

Now let's revisit those clock attribute values. All the PLL tap clocks still exist on the clkmux/Z pin:

```
pt shell> get attribute [get pins clkmux/Z] clocks
{"hsclk_p0", "hsclk_p1", "hsclk_p2", "modeH1clk", "hsclk_p4", "hsclk_p3", 
"hsclk \overline{p}5", "hsclk \overline{p}6", "hsclk \overline{p}7"}
```
But they stop there. If we look at the divider flop clock pin downstream, for example, we now have only modeH1clk:

```
pt shell> get attribute [get pins div2clk reg/CP] clocks
{"modeH1clk"}
```
And get clock network objects now shows only the clkmux input and output pins:

```
pt shell> get clock network objects -type pin hsclk p0
{\frac{1}{3}}"\overline{\text{clk}}mux/Z", "\overline{\text{clk}}mux/I0"}
```
The new generated clock has blocked the pll tap clocks from propagating beyond its creation point. This is a "feature" (or maybe just a property) of generated clocks (and non-generated clocks, for that matter). When you create a generated clock on a point, it blocks propagation of all other clocks through that point.

<span id="page-31-0"></span>4.4.2 The HS output clock

Since our output is source synchronous, we need to create a divide-by 1 generated clock on the clock output port clkout (see [1]). But there are two paths from the clkmux to the clkout port – one through the inverter hsclkinv, and one around it. How will PT know which to use?

And here's where we come to a fork in the road. The first draft of this paper, prepared with version 2006.06-SP2, had a long explanation of why PT didn't get this right and how to get around it. But then 2006.12 arrived, and, lo and behold, they fixed it!

I don't wish to belabor you with now-irrelevant details related to now obsolete tool versions, but I think some background is in order here for those long-time PT users to fully appreciate this change.

In all versions prior to 2006.12, PT ignored edge inversion in the path to a generated clock. This is best illustrated with an example.

Using 2006.06-SP2, suppose we were to just create the output clock like this:

```
create_generated_clock \
  -name modeH1cl\overline{k}out \
  -source [get attribute [get clocks modeH1clk] sources] \
  -comb\lambda-master clock modeH1clk \
  -add \lambda [get_ports clkout]
```
And apply some output delays:

```
set output delay -min [expr -1 * 0.1] -clock modeH1clkout [get ports dout]
-add delay
set output delay -max 0.5 -clock modeH1clkout [get ports dout] -add delay
```
I use "-add delay" on all set output delay commands because I will be applying output delays relative to multiple clocks and I don't want to keep track of which one goes first.

Put extra delay on the inverter to make it stand out in the timing reports:

**set\_annotated\_delay** 1.0 -cell -from hsclkinv/I -to hsclkinv/ZN

Here's the max timing report:

report timing -delay max -to dout -path full clock expanded -input

Startpoint: dout reg (rising edge-triggered flip-flop clocked by modeH1clk) Endpoint: dout (output port clocked by modeH1clkout) Path Group: modeH1clkout Path Type: max

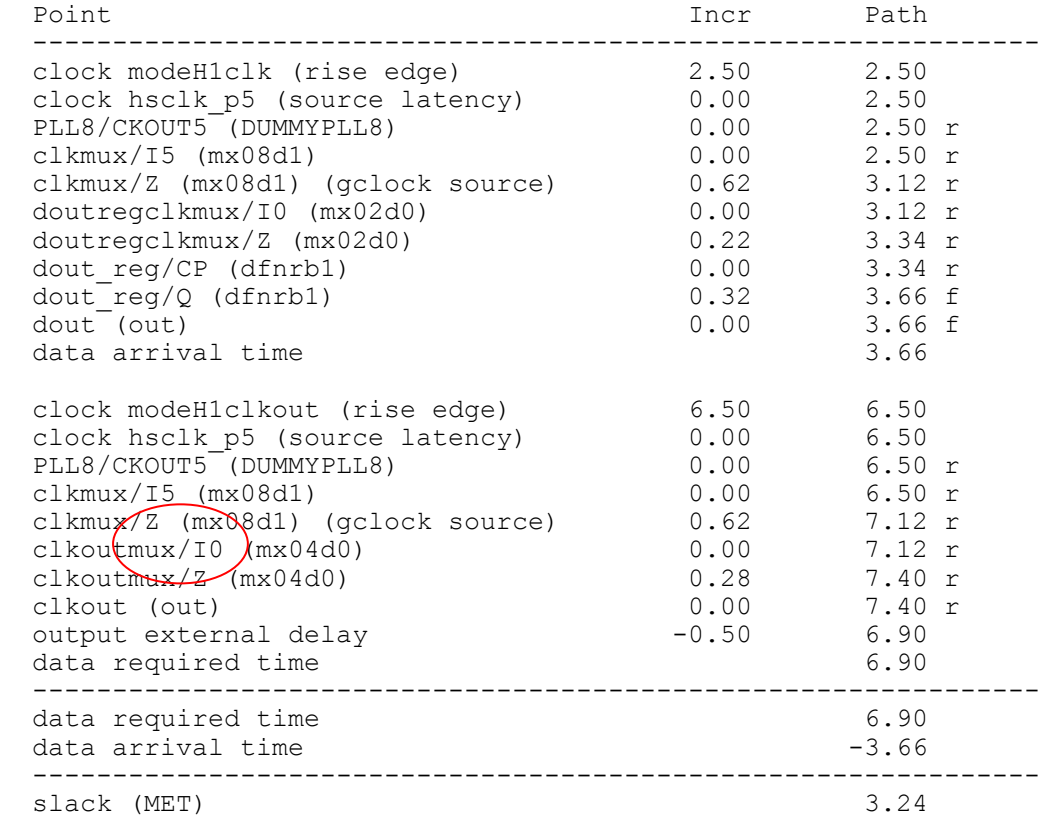

#### That looks OK. Now look what we get for a min timing report (in 2006.06-SP2):

report timing -delay min -to dout -path full clock expanded -input Startpoint: dout reg (rising edge-triggered flip-flop clocked by modeH1clk) Endpoint: dout (output port clocked by modeH1clkout) Path Group: modeH1clkout Path Type: min Point Point Path Incr Path -------------------------------------------------------------- clock modeH1clk (rise edge) 2.50 2.50 clock hsclk\_p5 (source latency) 0.00 2.50 PLL8/CKOUT5 (DUMMYPLL8) 0.00 2.50 r clkmux/I5 (mx08d1) 0.00 2.50 r clkmux/Z (mx08d1) (gclock source) 0.62 3.12 r doutregclkmux/I0 (mx02d0) 0.00 3.12 r doutregclkmux/Z (mx02d0) 0.20 3.32 r dout reg/CP (dfnrb1) 0.00 3.32 r  $d$ out $\text{reg}/\text{Q}$  (dfnrb1) 0.32 3.64 r  $d$ out (out) 0.00 3.64 r data arrival time 3.64 clock modeH1clkout (rise edge) 2.50 2.50 clock hsclk\_p5 (source latency) 0.00 2.50 PLL8/CKOUT5 (DUMMYPLL8) 0.00 2.50 f clkmux/I5 (mx08d1) 0.00 2.50 f clkmux/Z (mx08d1) (gclock source) 0.59 3.09 f  $hsof$ kinv/ $\Gamma$ (inv0d0) 0.00 3.09 f hs $d$ kinv/Z $\vec{y}$  (inv0d0)  $1.00 * 4.09$  r clkoutmux/I2 (mx04d0) 0.00 4.09 r clkoutmux/Z (mx04d0) 0.26 4.35 r clkout (out) 0.00 4.35 r output external delay  $0.10$  4.45 data required time 4.45 -------------------------------------------------------------- data required time  $4.45$ data arrival time  $-3.64$  -------------------------------------------------------------- slack (VIOLATED)  $-0.82$ 

You can see that the max capture path bypassed the inverter, and the min capture path went through it. We have the classic "promiscuous clock" problem.

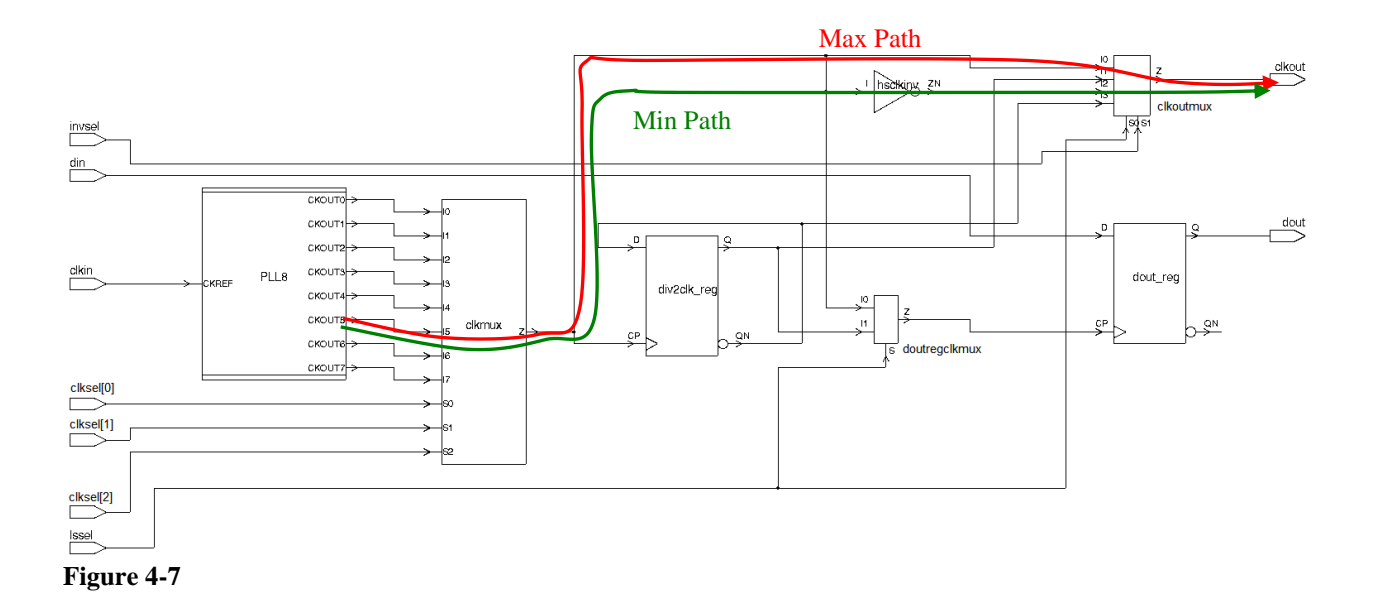

But there's another problem with this trace. Notice that the timing check is rise-to-rise off the same edge from PLL8/CKOUT5, but it's using an inverting clock path. If it's using an inverted capture path, it should have been 2.50 vs 0.50. So, the check would have been wrong even if the non-inverting path didn't exist.

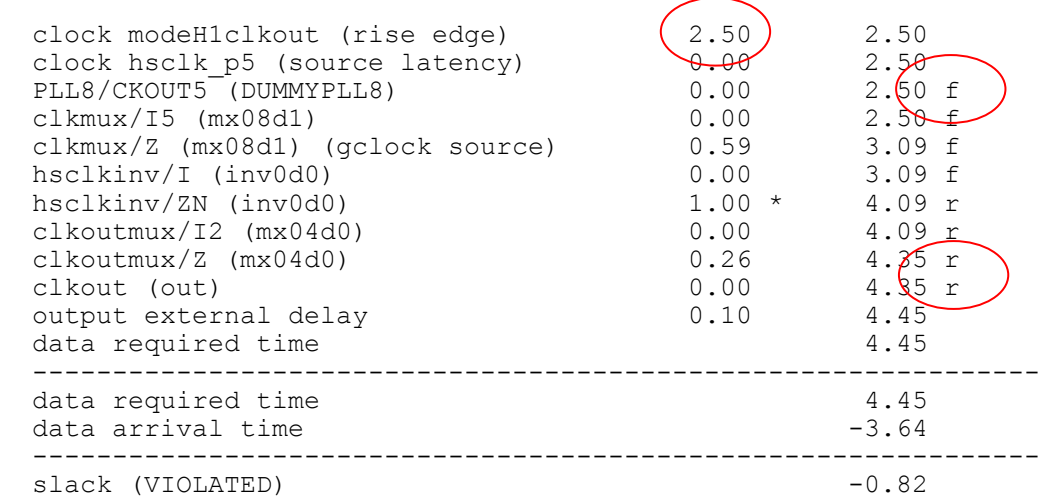

The 2.50 time corresponds to a *rising* edge at the PLL (tap 5 at 500ps/tap). Yet it shows up as a *falling* edge at the PLL output. So, all the subsequent times are bogus – they're the wrong edge! So, not only did the clock take the wrong path (through the inverter), the launch time of the path in inconsistent with the path itself. The bottom line was that, while PT would handle clock inversions in register-to-registers paths just fine, it didn't do this correctly for inversions in generated clock paths.

Until now.

Let's run that same min report using 2006.12:

```
report timing -delay min -to dout -path full clock expanded -input
****************************************
Report : timing
     -path type full clock expanded
     -delay type min
     -input_pins
     -max paths 1
Design : muxed phase
Version: \sqrt{2-2006}. 12)
****************************************
 Startpoint: dout reg (rising edge-triggered flip-flop clocked by modeH1clk)
  Endpoint: dout (output port clocked by modeH1clkout)
  Path Group: modeH1clkout
  Path Type: min
  Point Incr Path
 ---------------------------------------------------------------
 clock modeH1clk (rise edge) 2.50 2.50
 clock hsclk_p5 (source latency) 0.00 2.50
PLL8/CKOUT5 (DUMMYPLL8) 0.00 2.50 r
 clkmux/I5 (mx08d1) 0.00 2.50 r
 clkmux/Z (mx08d1) (gclock source) 0.62 3.12 r
 doutregclkmux/I0 (mx02d0) 0.00 3.12 r
 doutregclkmux/Z (mx02d0) 0.20 3.32 r
dout reg/CP (dfnrb1) 0.00 3.32 r
dout\lceilreg/Q (dfnrb1) 0.32 3.64 r
dout (out) 0.00 3.64 r
data arrival time 3.64
clock modeH1clkout (rise edge) (2.50) 2.50
clock hsclk p5 (source latency) 0.00 2.50
PL<del>L</del>8/CKOUT5 (DUMMYPLL8) 0.00 2.50 r
\cancel{q}kmux/I5 (mx08d1) 0.00 2.50 r
\text{clkmux/Z} (mx08d1) (gclock source) 0.62 3.12 r
klkoutmux/I0 (mx04d0) 0.00 3.12 r
\lambdakoutmux/Z (mx04\chi<sup>o</sup>) 0.30 3.42 r
clkout (out) \angle 0.00 3.42 r
output external delay 1.10 3.52
data required time 3.52
  ---------------------------------------------------------------
 data required time
 data arrival time -3.64 ---------------------------------------------------------------
 slack (MET) 0.12
```
The capture path no longer goes through the inverter at all! Which is correct, since we created a divide-by 1 ("-comb") generated clock and *didn't* use the –invert switch (an example using the -invert switch is coming up next). And, the launch and capture times are both correct. It all just works!

So, PT now understands that a divide-by 1, non-inverting clock should take a non-inverting path. Well, what happens if there isn't one?

Try this:

```
 remove_clock modeH1clkout
 disconnect_net [get_net hsclk] [get_pins clkoutmux/I0]
 create_generated_clock \
   -name modeH1clkout \
  -source [get attribute [get clocks modeH1clk] sources] \
  -comb \sqrt{}-master clock modeH1clk \
  -add \lambda [get_ports clkout]
```
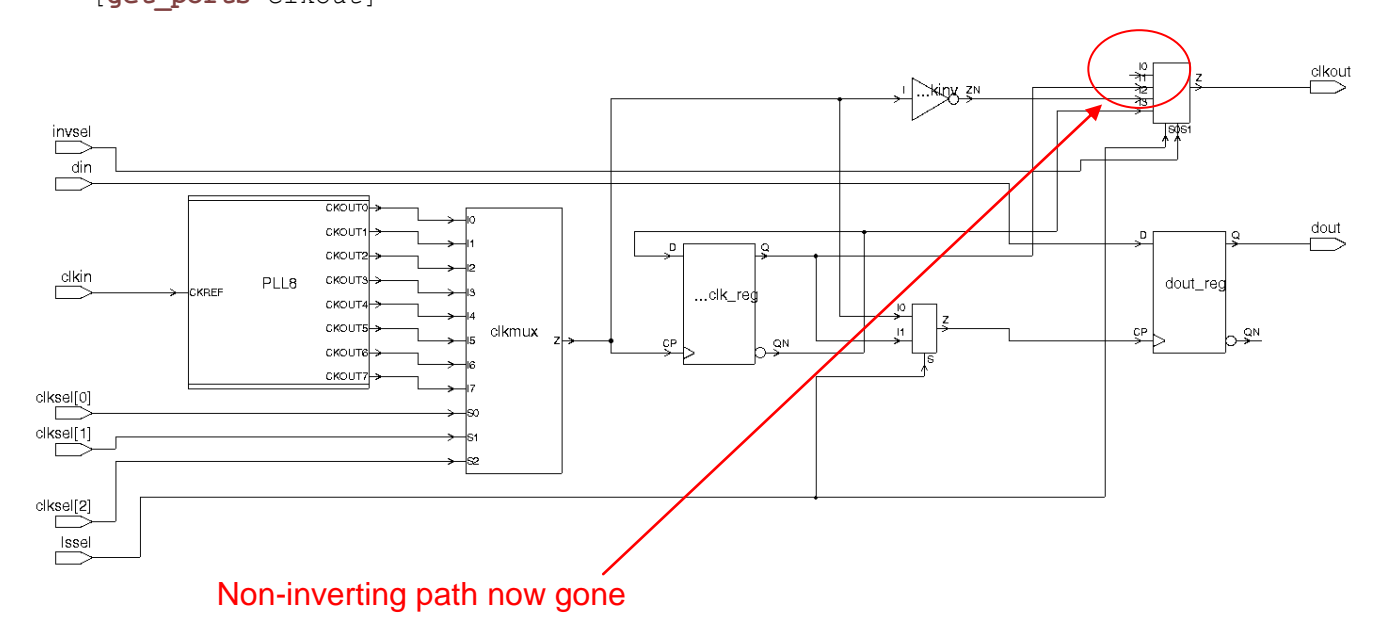

#### **Figure 4-8**

So, we disconnected the non-inverting path, leaving only the inverting path, but then created a non-inverting –comb generated clock. What will PT do now?

If you do update\_timing, you get this:

```
Warning: Generated clock 'modeH1clkout' 'rise edge' is not satisfiable; zero
source latency will be used.
(UITE-461)Warning: Generated clock 'modeH1clkout' 'fall edge' is not satisfiable; zero
source latency will be used.
 (UITE-461)
```
# *UITE-461 is a new PT warning indicating exactly this problem!*

This is an important point to understand. UITE-461 indicates there's something *wrong* with your clock creation commands! If you run an old script with 2006.12 and get UITE-461, then the script was broken before and your previous timing results were probably wrong! *Do not ignore UITE-461.*

For a detailed explanation of how generated clock latencies were derived in various version of the tool, please see solvnet article *<https://solvnet.synopsys.com/retrieve/015752.html>*

<span id="page-37-0"></span>4.4.3 Mode H2

So, now lets define a high-speed mode setting that *does* have invsel on:

```
set modeH2(clksel_setting) 3
set modeH2(invsel setting) 1
set modeH2(lssel setting) 0
```
As with H1, we create the clkmux clock:

```
# First, the clkmux clock
create_generated_clock \
 -name modeH2clk \
 -source [get attribute [get clocks hsclk p${modeH2(clksel setting)}]
sources] \
  -comb \
 -master clock hsclk p${modeH2(clksel setting)} \
  -add \lambda [get_pins clkmux/Z]
```
To keep things simple, the H1 mode code above ignored the invsel\_setting value and just created a non-inverting output clock. For H2, let's expand the code to create the inverted or non-inverted version based on the invsel\_setting value.

We could use two different create generated clock statements, controlled by an "if". But I like to be sure that the *only* difference is the –invert switch, so I'm going to do it a little differently. I'll use the "if" to create a string variable containing the –invert switch (or null, if invsel\_setting is false), then use "eval" to make TCL expand the variable before evaluating the statement:

```
if {$modeH2(invsel setting) == 1} {
    set invertarg {-invert }
  } else {
    set invertarg {}
 }
  # Create the output clock with the correct -invert setting
  eval create_generated_clock \
   -name modeH2clkout
   -source [get attribute [get clocks modeH2clk] sources] \
    -comb \
   -master clock modeH2clk \
   -add \lambda $invertarg \
    [get_ports clkout]
```
Apply the output delays:

```
set output delay -min [expr -1 * 0.15] -clock modeH2clkout [get ports dout]
-add delay
set output delay -max 0.7 -clock modeH2clkout [get ports dout] -add delay
```
Since we now have multiple clocks, we need set\_clock\_groups to keep them separated:

```
# Separate the modes
set_clock_groups -name muxed out -physically exclusive \
 -group [get clocks modeH1*] \
   -group [get_clocks modeH2*]
```
Now when we run that same report for modeH2, we can see the inverted capture path:

report timing -delay min -to dout -path full clock expanded -input -group modeH2clkout Startpoint: dout reg (rising edge-triggered flip-flop clocked by modeH2clk) Endpoint: dout (output port clocked by modeH2clkout) Path Group: modeH2clkout Path Type: min Point Incr Path -------------------------------------------------------------- clock modeH2clk (rise edge) 5.50 5.50 clock hsclk\_p3 (source latency) 0.00 5.50 PLL8/CKOUT3 (DUMMYPLL8) 0.00 5.50 r clkmux/I3 (mx08d1) 0.00 5.50 r clkmux/Z (mx08d1) (gclock source) 0.63 6.13 r doutregclkmux/I0 (mx02d0) 0.00 6.13 r doutregclkmux/Z (mx02d0) 0.20 6.33 r dout reg/CP (dfnrb1) 0.00 6.33 r  $d$ out $\text{reg}/\text{Q}$  (dfnrb1)  $0.32$  6.65 r dout (out) 0.00 6.65 r data arrival time 6.65 clock modeH2clkout (rise edge) 3.50 3.50 clock hsclk\_p3 (source latency) 0.00 3.50 PLL8/CKOUT3 (DUMMYPLL8) 0.00 3.50 f clkmux/I3 (mx08d1) 0.00 3.50 f  $\sqrt{c}$ 1kmux/Z (mx $\aleph$ d1) (gclock source) 0.58 4.08 f  $\sqrt{$  hsclkinv/I (in $\gamma$ 0d0) 0.00 4.08 f hsclkinv/ZN (i $h$ v0d0) 1.00 \* 5.08 r  $\text{C}$ lkoutmux/I2 (mx04d0) 0.00 5.08 r  $c$ **lkoutmux/Z** (mx04d0) 0.26 5.34 r clkout (out) 0.00 5.34 r output external delay  $0.15$  5.49 data required time 5.49 -------------------------------------------------------------- data required time 5.49 data arrival time  $-6.65$  -------------------------------------------------------------- slack (MET) 1.15

Notice that the capture clock is now launched by a falling edge at the appropriate time, and goes through the hsclkinv path.

# <span id="page-40-0"></span>**4.5 Low-speed Modes**

So much for high-speed modes, now let's look at the low-speed (divided clock) modes.

<span id="page-40-1"></span>4.5.1 Mode L1

We define the settings:

```
# ModeL1 settings
set modeL1(clksel_setting) 3
set modeL1(invsel_setting) 0
set modeL1(lssel_setting) 1
```
Which implies a clock flow like this:

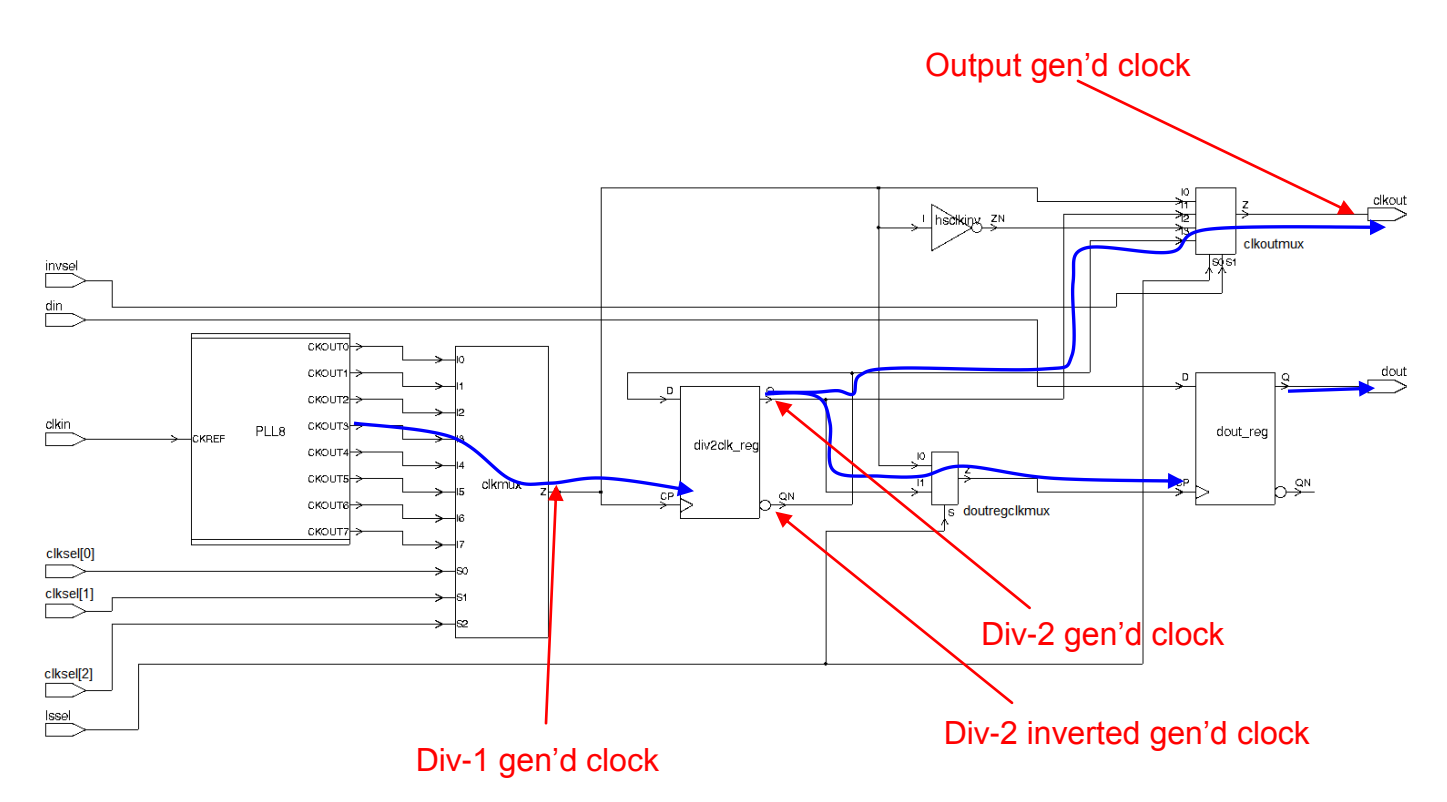

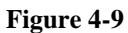

#### <span id="page-40-2"></span>4.5.2 Creating the clocks

Create the pll tap clock based on the clksel\_setting value as before:

```
# Create modeL1 clocks
create generated clock \
 \n  -name \n  model1clk \n-source [get pins "PLL8/CKOUT${modeL1(clksel setting)}" ] \
 -comb\lambda-master clock hsclk p${modeL1(clksel setting)} \
  -add \lambda [get_pins clkmux/Z]
```
The dout\_reg flop (in low-speed mode) always gets the divide-by 2 non-inverted clock, so we create that:

```
create_generated_clock \
 -name modeL1div2clk \
 -source [get attribute [get clocks modeL1clk] sources] \
 -divide by 2
 -master_clock modeL1clk \
  -add \sqrt{} [get_pins div2clk_reg/Q]
```
The output clock, however, is selectable between this clock and an inverted version of this clock that comes from the QN output of the divider flop.

Since this clock is not created by an inverter, PT knows nothing about it. So, we will need to create this as a generated clock. I prefer to create it regardless of the setting of invsel\_setting to make sure any noise issues are covered.

So, how do you create a divide-by 2, inverted clock.? Easy - using –divide\_by 2 and –invert.

```
create_generated_clock \
 -name modeL1di\overline{v}2clkN \
  -source [get attribute [get clocks modeL1clk] sources] \
 -divide by 2
  -invert
  -master clock modeL1clk \
  -add \lambda [get_pins div2clk_reg/QN]
```
Take a look at the report\_clock output (after an update\_timing):

report\_clock Attributes: p - Propagated clock G - Generated clock I - Inactive clock Clock Period Waveform Attrs Sources ------------------------------------------------------------------------------ hsclk p0 4.00 {0 2} p {PLL8/CKOUT0} hsclk<sup>-</sup>p1 4.00 {0.5 2.5} p {PLL8/CKOUT1} hsclk $p2$  4.00 {1 3} p {PLL8/CKOUT2} hsclk<sup>-</sup>p3 4.00 {1.5 3.5} p {PLL8/CKOUT3} hsclk<sup>-</sup>p4 4.00 {2 4} p {PLL8/CKOUT4} hsclk<sup>-</sup>p5 4.00 {2.5 4.5} p {PLL8/CKOUT5} hsclk<sup>-</sup>p6 4.00 {3 5} p {PLL8/CKOUT6} hsclk<sup>-</sup>p7 4.00 {3.5 5.5} p {PLL8/CKOUT7} modeH $\overline{1}$ clk  $4.00$  {2.5 4.5} p, G {clkmux/Z} modeH1clkout  $4.00$   $\{2.5, 4.5\}$  p, G  $\{clkout\}$ modeH2clk 4.00 {1.5 3.5} p, G {clkmux/Z} modeH2clkout  $4.00$   $\{3.5\ 5.5\}$  p, G  $\{clkout\}$ modeL1clk  $4.00 \{1.5\ 3.5\}$  p, G  ${c1kmux/Z}$ modeL1div2clk  $8.00$  {1.5 5.5} p, G {div2clk reg/Q} modeL1div2clkN 8.00 {5.5 9.5} p, G {div2clk reg/QN}

The waveform of the non-inverted divided clock is {1.5 5.5} (tap 3 means shift of 1.5). The waveform of the inverted divided clock is  $\{5.5\,9.5\}$  (tap 3 shift of 1.5 plus half a period).

#### <span id="page-42-0"></span>4.5.3 Handling the output clock

OK, so now we have both positive and negative phases of the divide-by 2 clock. One of these will be used as the output clock, based on the setting of invsel setting. The simplest way to do this is just to make the master clock for clockout a variable, and use the variable in creating clkout:

```
if {~\text{%model1}}(invsel setting) == 1} set modeL1clkout_master modeL1div2clkN
} else {
 set modeL1clkout master modeL1div2clk
}
# Finally, the output clock
create_generated_clock \
 -name modeL1clkout
 -source [get attribute [get clocks $modeL1clkout master] sources] \
 -comb \sqrt{}-master clock $modeL1clkout master \
 -add \lambda [get_ports clkout]
```
Set output delays and clock groups as usual:

```
set output delay -min [expr -1 * 0.25] -clock modeL1clkout [get ports dout]
-ad\overline{d} delay
set output delay -max 1.7 -clock modeL1clkout [get ports dout] -add delay
# Separate the modes
set clock groups -name muxed out -physically exclusive \
 -group [get clocks modeH1*] \
   -group [get_clocks modeH2*] \
  -group [get_clocks modeL1*]
```
But this isn't going to work. Spot the problem? Take a look at this report:

```
report timing -delay min -to dout -path full clock expanded -input -group
modeL1clkout
  Startpoint: dout_reg (rising edge-triggered flip-flop clocked by modeL1clk)
 Endpoint: dout (output port clocked by modeL1clkout)
  Path Group: modeL1clkout
  Path Type: min
  Point Incr Path
 ---------------------------------------------------------------
 clock modeL1clk (rise edge) 1.50 1.50
 clock hsclk_p3 (source latency) 0.00 1.50
PLL8/CKOUT3 (DUMMYPLL8) 0.00 1.50 r
 clkmux/I3 (mx08d1) 0.00 1.50 r
cKmu x/Z (mx08d) (gclock source) 0.63 2.13 r
\sim doutregclkmux/I0 \sqrt{mx02d0} 0.00 2.13 r
\left(\begin{array}{ccc} \text{doutregclkmux/Z} & \text{(mx02d0)} & 0.20 & 2.33 \end{array}\right)dout reg/CP (dfnrb1) 0.00 2.33 r
dout\frac{reg}{Q} (dfnrt) \qquad \qquad 0.32 2.65 r
dout (out) 1.65 r
data arrival time 2.65
 clock modeL1clkout (rise edge) <br>clock hsclk_p3 (source latency) 0.00 1.50
 clock hsclk_p3 (source latency) 0.00 1.50
PLL8/CKOUT3 (DUMMYPLL8) 0.00 1.50 r
 clkmux/I3 (mx08d1) 0.00 1.50 r
 clkmux/Z (mx08d1) (gclock source) 0.63 2.13 r
 div2clk_reg/CP (dfnrb1) 0.00 2.13 r
  div2clk_reg/Q (dfnrb1) (gclock source)
 0.41 2.54 r
 clkoutmux/II (mx04d0)clkoutmux/Z (mx04d0) clkout (out) 0.00 2.79 r
 output external delay 0.25 3.04<br>data required time 3.04data required time
  ---------------------------------------------------------------
 data required time 3.04
 data arrival time -2.65 ---------------------------------------------------------------
 slack (VIOLATED) -0.39Path should go through div2clk_reg!
```
dpout\_reg is getting modeL1clk directly, instead of modeL1div2clk. Because of the dourtregclkmux, the undivided modeL1clk also has a path directly to the dout\_reg flop, bypassing the divider.

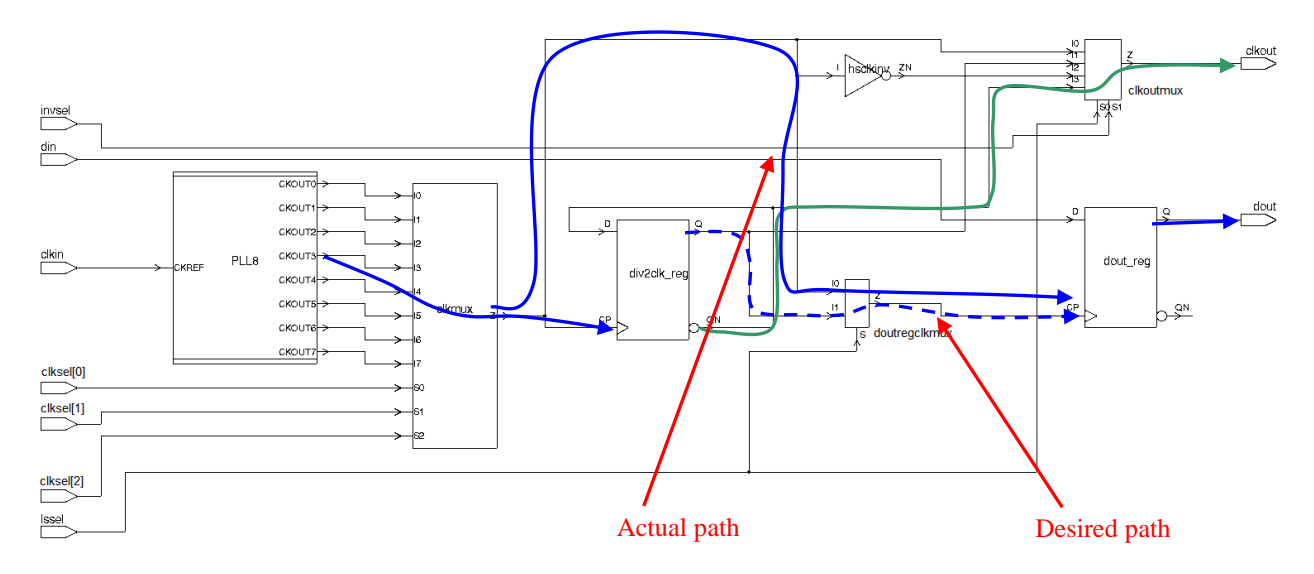

#### **Figure 4-10**

In normal operation, this path would be blocked by the programming of lssel\_setting. But since we're doing all modes in parallel, we can't do this.

Fixing this with steering clocks could get really messy, since we don't want to block the highspeed mode clocks. This is one of those times when a clock kill switch is so valuable. Instead of steering clocks, we can just kill the undivided L1 clock at the mux I0 (high-speed) input:

set clock sense -stop -clock modeL1clk [get pins doutregclkmux/I0]

Now the trace is correct:

report timing -delay min -to dout -path full clock expanded -input -group modeL1clkout Startpoint: dout reg (rising edge-triggered flip-flop clocked by modeL1div2clk) Endpoint: dout (output port clocked by modeL1clkout) Path Group: modeL1clkout Path Type: min Point Incr Path -------------------------------------------------------------- clock modeL1div2clk (rise edge) 1.50 1.50 clock hsclk\_p3 (source latency) 0.00 1.50 PLL8/CKOUT3 (DUMMYPLL8) 0.00 1.50 r clkmux/I3 (mx08d1) 0.00 1.50 r clkmux/Z (mx08d1) (gclock source) 0.63 2.13 r div2clk\_reg/CP (dfnrb1) 0.00 2.13 r div2clk\_reg/Q (dfnrb1) (gclock source)  $-$  0.38 2.51 r doutregclkmux/I1 (mx02d0) 0.00 2.51 r doutregclkmux/Z (mx02d0) 0.17 2.68 r dout reg/CP (dfnrb1) 0.00 2.68 r dout\_reg/CP (dfnrb1)<br>dout reg/Q (dfnrb1) dout regclkmux/I1 (mx02d0) 0.38 2.51 r<br>
dout regclkmux/Z (mx02d0) 0.00 2.51 r<br>
dout reg/CP (dfnrb1) 0.00 2.68 r<br>
dout\_reg/CP (dfnrb1) 0.00 2.68 r<br>
dout\_reg/Q (dfnrb1) 0.32 3.00 r<br>
dout (out) 0.00 3.00 r<br>
data arrival time data arrival time 3.00 clock modeL1clkout (rise edge) 1.50 1.50 clock hsclk\_p3 (source latency) 0.00 1.50 PLL8/CKOUT3 (DUMMYPLL8) 0.00 1.50 r clkmux/I3 (mx08d1) 0.00 1.50 r clkmux/Z (mx08d1) (gclock source) 0.63 2.13 r div2clk\_reg/CP (dfnrb1) 0.00 2.13 r div2clk\_reg/Q (dfnrb1) (gclock source) 0.41 2.54 r clkoutmux/I1 (mx04d0) 0.00 2.54 r clkoutmux/Z (mx04d0) 0.25 2.79 r clkout (out) 0.00 2.79 r output external delay data required time 3.04 -------------------------------------------------------------- data required time 3.04 data arrival time  $-3.00$  -------------------------------------------------------------- slack (VIOLATED)  $-0.04$ 

#### <span id="page-45-0"></span>4.5.4 Mode L2

We can define another low-speed mode and use the same sort of code. But this time we'll turn invsel\_setting on:

```
set modeL2(clksel setting) 7
set modeL2(invsel_setting) 1
set modeL2(lssel_setting) 1
```

```
# Create modeL2 clocks
create_generated_clock \
  -name modeL2clk \
  -source [get pins "PLL8/CKOUT${modeL2(clksel setting)}" ] \
  -comb\lambda-master clock hsclk p${modeL2(clksel setting)} \
  -add \lambda [get_pins clkmux/Z]
# Create both pos and neg divided clocks
create generated clock \
   -name modeL2div2clk \
  -source [get attribute [get clocks modeL2clk] sources] \
  -divide by 2
  -master<sup>-</sup>clock modeL2clk \
  -add \ \ \backslash [get_pins div2clk_reg/Q]
create generated clock \
  -name modeL2div2clkN \
   -source [get_attribute [get_clocks modeL2clk] sources] \
  -divide by 2 \overline{ }-invert
  -master clock modeL2clk \
   -add \
   [get_pins div2clk_reg/QN]
if {\text{%model2}}(invsel setting) == 1} {
  set modeL2clkout master modeL2div2clkN
} else {
   set modeL2clkout_master modeL2div2clk
}
# Finally, the output clock
create_generated_clock \
   -name modeL2clkout \
  -source [get attribute [get clocks $modeL2clkout master] sources] \
  -comb \sqrt{}-master clock $modeL2clkout master \
  -add \lambda [get_ports clkout]
set output delay -min [\exp -1 * 0.25] -clock modeL2clkout [get ports dout]
-ad\overline{d} delay
set output delay -max 1.7 -clock modeL2clkout [get ports dout] -add delay
# Separate the modes
set_clock_groups -name muxed out -physically exclusive \
 -group [get clocks modeH1*] \
  -group [get clocks modeH2*] \
  -group [get clocks modeL1*] \
   -group [get_clocks modeL2*]
```
When doing the clock sense, instead of doing a command for each low-speed mode, we can just kill all modeL\* clock coming into pin I0 of the mux:

**set\_clock\_sense** -stop -clock [**get\_clocks** modeL\*] [**get\_pins** doutregclkmux/I0]

Similarly, we should kill any modeH\* clocks going through pin I1 of the mux:

**set\_clock\_sense** -stop -clock [**get\_clocks** modeH\*] [**get\_pins** doutregclkmux/I1]

Here's the hold timing report on dout for this mode:

report timing -delay min -to dout -path full clock expanded -input -group modeL2clkout Startpoint: dout reg (rising edge-triggered flip-flop clocked by modeL2div2clk) Endpoint: dout (output port clocked by modeL2clkout) Path Group: modeL2clkout Path Type: min Point Point Point Point Point Path Point Path Point Path Point Path Path Point Path Point Path Point Path Point Path Point Path Point Path Point Path Point Path Point Path Point Path Point Path Point Path Point Path Point -------------------------------------------------------------- clock modeL2div2clk (rise edge) 11.50 11.50 clock hsclk\_p7 (source latency) 0.00 11.50 PLL8/CKOUT7 (DUMMYPLL8) 0.00 11.50 r clkmux/I7 (mx08d1) 0.00 11.50 r clkmux/Z (mx08d1) (gclock source) 0.71 12.21 r div2clk reg/CP (dfnrb1) 0.00 12.21 r div2clk\_reg/Q (dfnrb1) (gclock source)  $-$  0.38 12.60 r doutregclkmux/I1 (mx02d0) doutregclkmux/Z (mx02d0) dout reg/CP (dfnrb1)  $d$ out $r$ eg/Q (dfnrb1)  $0.32$  13.08 r dout (out) 0.00 13.08 r data arrival time 13.08 clock modeL2clkout (rise edge) 7.50 7.50 clock hsclk\_p7 (source latency) 0.00 7.50 PLL8/CKOUT7 (DUMMYPLL8) 0.00 7.50 r clkmux/I7 (mx08d1) 0.00 7.50 r clkmux/Z (mx08d1) (gclock source) 0.71 8.21 r div2clk\_reg/CP (dfnrb1) 0.00 8.21 r div2clk\_reg/QN (dfnrb1) (gclock source) 0.33 8.55 r  $clkoutmux/I3 (mx04d0)$  $clkoutmux/Z (mx04d0)$  clkout (out) 0.00 8.80 r output external delay data required time 9.05 -------------------------------------------------------------- data required time 9.05 data arrival time  $-13.08$  -------------------------------------------------------------- slack (MET) 4.03

### <span id="page-48-0"></span>**4.6 Other considerations**

<span id="page-48-1"></span>4.6.1 H\* mode divide-by 2 clocks

Although they are never used for functional purposes, the clock divider register is toggling in high-speed modes and therefore we should create the divide-by 2 clocks for proper noise analysis. This isn't strictly necessary, but it is a good habit to make sure all clocks are created, even if they aren't used as clocks in that mode.

```
create generated clock \
 \overline{\phantom{a}} -name modeH1div2clk \
   -source [get_attribute [get_clocks modeH1clk] sources] \
  -divide by 2
  -master_clock modeH1clk \
  -add \lambda [get_pins div2clk_reg/Q]
create_generated_clock \
  -name modeH1div2clkN \
   -source [get_attribute [get_clocks modeH1clk] sources] \
  -divide by 2
   -invert \
  -master clock modeH1clk \
  -add \sqrt{ } [get_pins div2clk_reg/QN]
create generated clock \
   -name modeH2div2clk \
   -source [get_attribute [get_clocks modeH2clk] sources] \
   -divide_by 2 \
  -master<sup>-</sup>clock modeH2clk \
  -add \sqrt{} [get_pins div2clk_reg/Q]
create_generated_clock \
 -name modeH2di\overline{v}2clkN \
   -source [get_attribute [get_clocks modeH2clk] sources] \
  -divide by 2
  -invert
  -master clock modeH2clk \
   -add \
   [get_pins div2clk_reg/QN]
```
The "set clock sense –stop propagation" of  $H^*$  through I1 of the mux shown earlier will prevent these clock from reaching the dout\_reg.

<span id="page-48-2"></span>4.6.2 lssel\_setting

The astute reader may have noticed that we never actually used the control value lssel\_setting. In a set\_case\_analysis flow, this value would be used to configure the circuit for either high-speed or low-speed operation. In our examples, the value was "implicit" in the mode – H1, H2, L1, L2. The creation of clocks depended on this implicit setting.

In a more generic implementation, this value might be used in a main if/then/else construct to control which set of cod is run ("H" code or "L" code)

<span id="page-49-0"></span>4.6.3 Control logic

In the real circuit, it is likely that the divided and undivided clocks will go off to blocks of control logic as well as the output circuit:

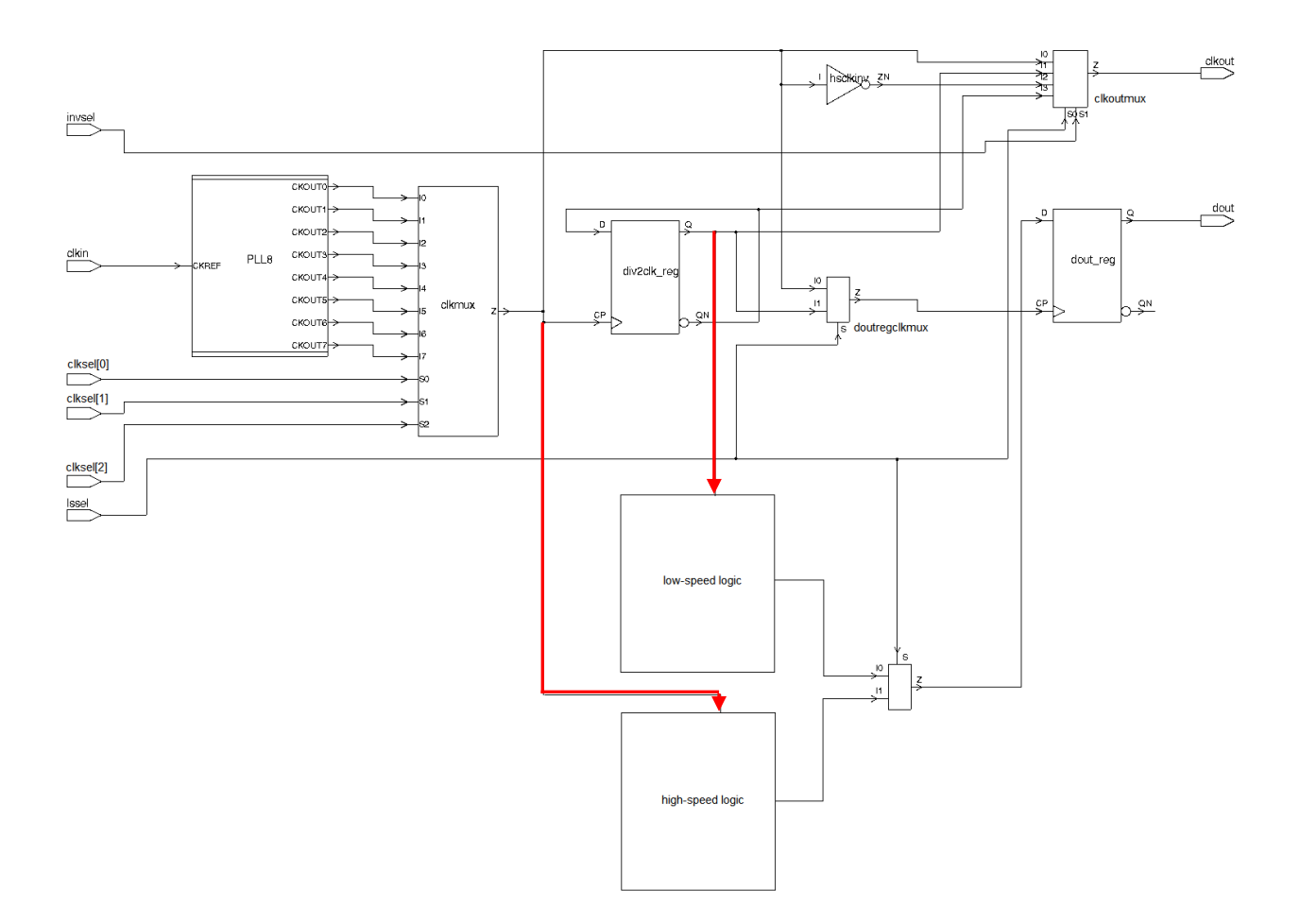

#### **Figure 4-11**

This is where the clock kill switch (set\_clock\_sense –stop\_propagation) is absolutely essential. The logic blocks will generally be identifiable by their hierarchy paths (although the instance name itself will likely be flattened), so you can do something like:

```
foreach_in_collection clk [get_clocks modeL*] {
  set_clock_sense -stop_propagation -clock $clk [get_pins *_hsctl_*_reg/CP*]
}
```
# <span id="page-51-0"></span>**5 Conclusion**

Multiclock propagation is an essential STA technique to ensure noise-accurate analysis across all operating modes of the chip. Care must be taken to ensure that clock paths originate where they are supposed to and propagate only where they are supposed to. The latest version of PrimeTime (2006.12) provides new features that make this job much easier.

# <span id="page-52-0"></span>**6 Acknowledgements**

The author would like to acknowledge the following people for their assistance and review:

Chris Papademetrious, Synopsys Stuart Hecht, Independent ASIC Design Consultant Hichem Belhadj, Actel Corporation

### <span id="page-53-0"></span>**7 References**

- (1) Complex Clocking Situations Using PrimeTime Paul Zimmer Synopsys Users Group 2001 San Jose (available at [www.zimmerdesignservices.com\)](http://www.zimmerdesignservices.com/)
- (2) Working with DDRs in PrimeTime Paul Zimmer, Andrew Cheng Synopsys Users Group 2002 San Jose (available at [www.zimmerdesignservices.com\)](http://www.zimmerdesignservices.com/)
- (3) My Favorite DC/PT Tcl Tricks Paul Zimmer Synopsys Users Group 2003 San Jose (available at [www.zimmerdesignservices.com\)](http://www.zimmerdesignservices.com/)
- (4) Working with PLLs in PrimeTime avoiding the "phase locked oops" Paul Zimmer Synopsys Users Group 2005 San Jose (available at [www.zimmerdesignservices.com\)](http://www.zimmerdesignservices.com/)
- (5) Getting DDRs "write" the 1x Output Circuit Revisited Paul Zimmer Synopsys Users Group 2006 San Jose (available at [www.zimmerdesignservices.com\)](http://www.zimmerdesignservices.com/)

# <span id="page-54-0"></span>**8 Appendix**

# <span id="page-54-1"></span>**8.1 Complex Circuit at Full Page Size**

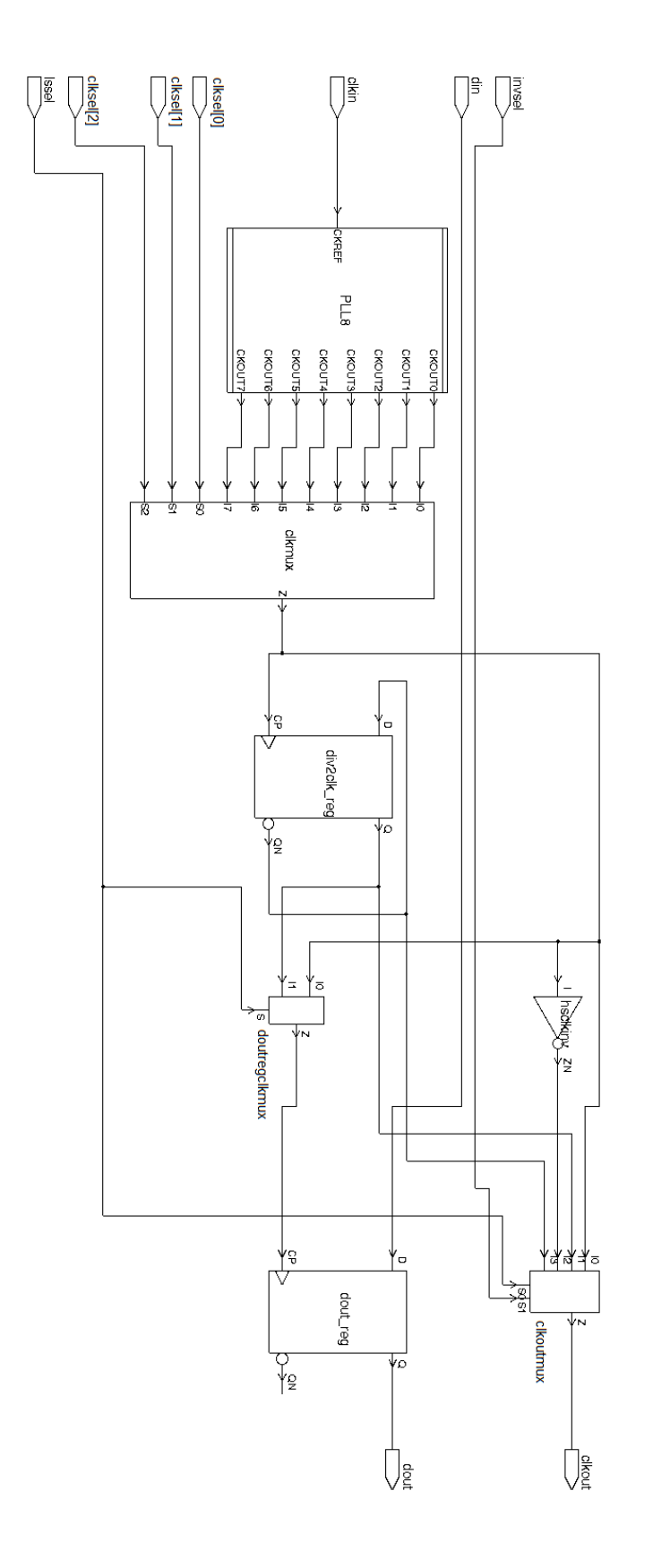